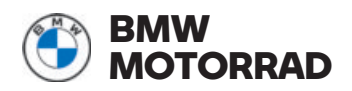

# **Bedienungsanleitung ConnectedRide Com U1**

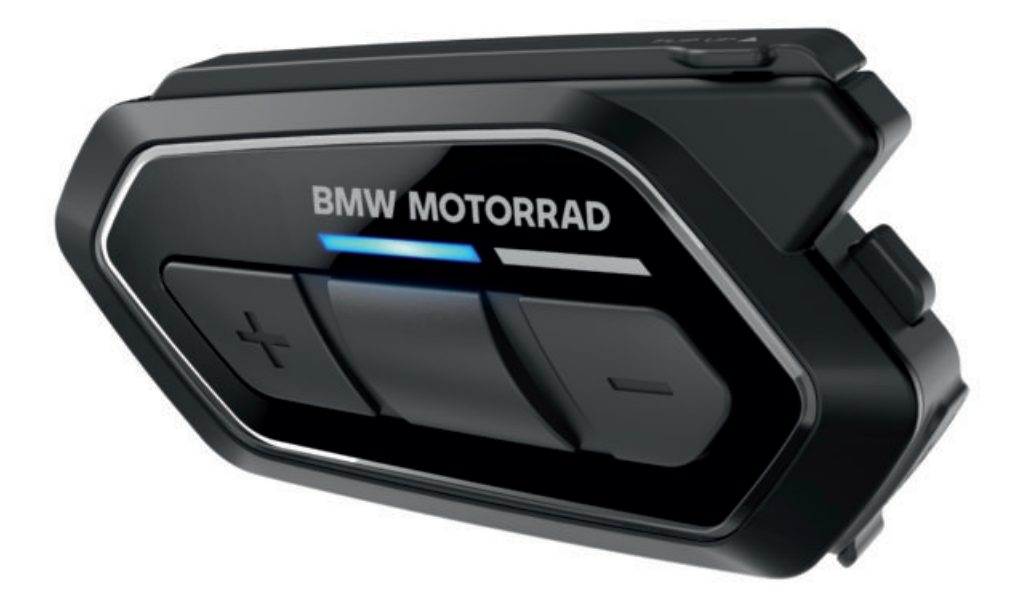

**MAKE LIFE A RIDE**

#### <span id="page-1-0"></span>**Fahrzeugdaten**

Modell

Fahrzeug-Identifizierungsnummer

Farbnummer

Erstzulassung

Polizeiliches Kennzeichen

**Händlerdaten**

Ansprechpartner im Service

Frau/Herr

Telefonnummer

Händleranschrift/Telefon (Firmenstempel)

# **WILLKOMMEN.**

Wir freuen uns, dass Sie sich für ein originales Zubehörprodukt von uns entschieden haben. Wir sind stets bestrebt mit unserer Zubehörproduktwelt die Wünsche und Einsatzgebiete optimal zu ergänzen und Sie bei Abenteuern und im Alltag zu begleiten.

#### **Zu dieser Bedienungsanleitung**

Lesen Sie diese Bedienungsanleitung, bevor Sie Ihr neues Zubehörprodukt verwenden. Sie finden hier wichtige Hinweise zur Bedienung, die es Ihnen ermöglichen, die technischen Vorzüge unserer Produkte vollständig zu nutzen, optimal einzusetzen und möglichst lange Freude daran zu haben.

#### **Anregungen und Kritik**

Bei allen Fragen rund um unsere Produkte steht Ihnen Ihr BMW Motorrad Partner jederzeit gern mit Rat und Tat zur Seite.

Viel Freude sowie eine gute und sichere Fahrt wünscht Ihnen

BMW Motorrad.

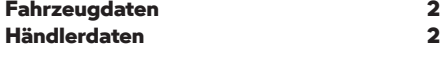

#### **01 [ALLGEMEINE HINWEISE 2](#page-5-0)**

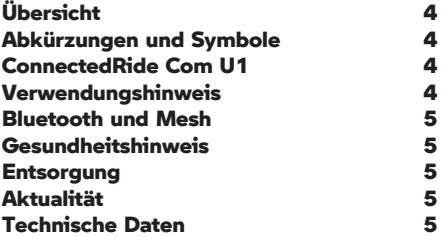

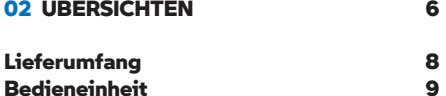

#### **03 BEDIENUNG 1**

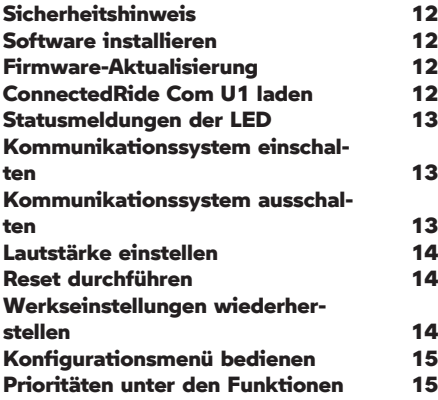

**04 [PAIRING 16](#page-19-0)**

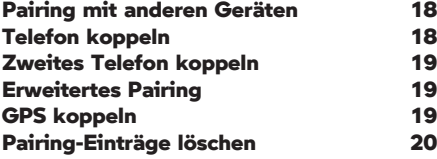

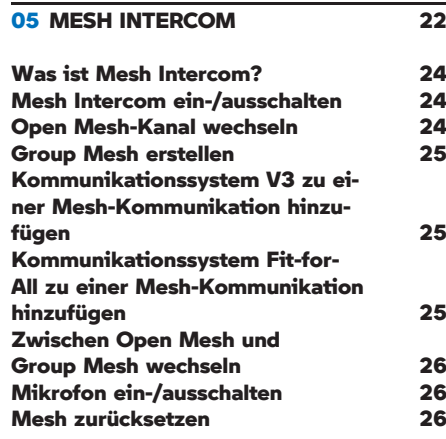

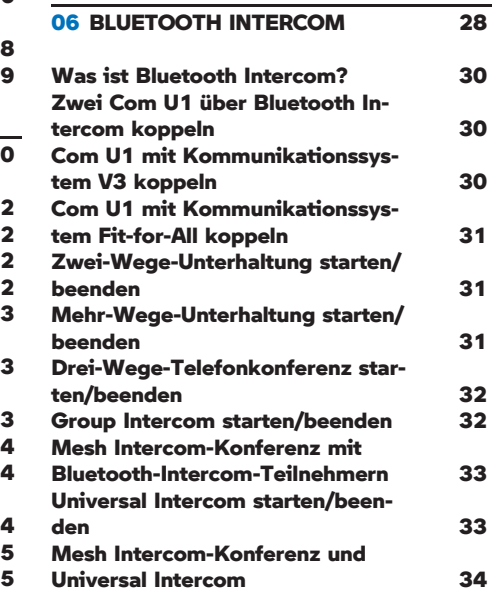

#### **07 [TELEFON 36](#page-39-0)**

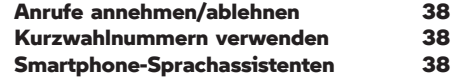

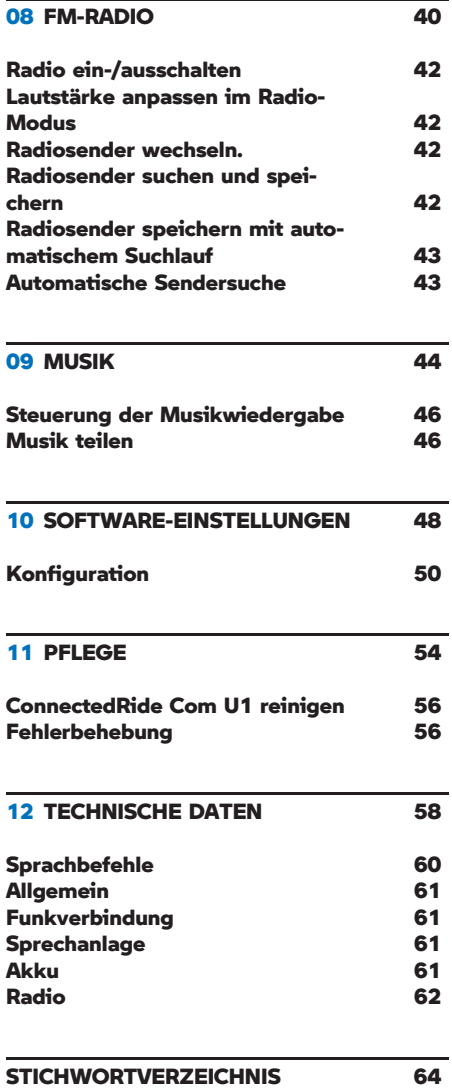

# <span id="page-5-0"></span>**ALLGEMEINE HINWEISE**

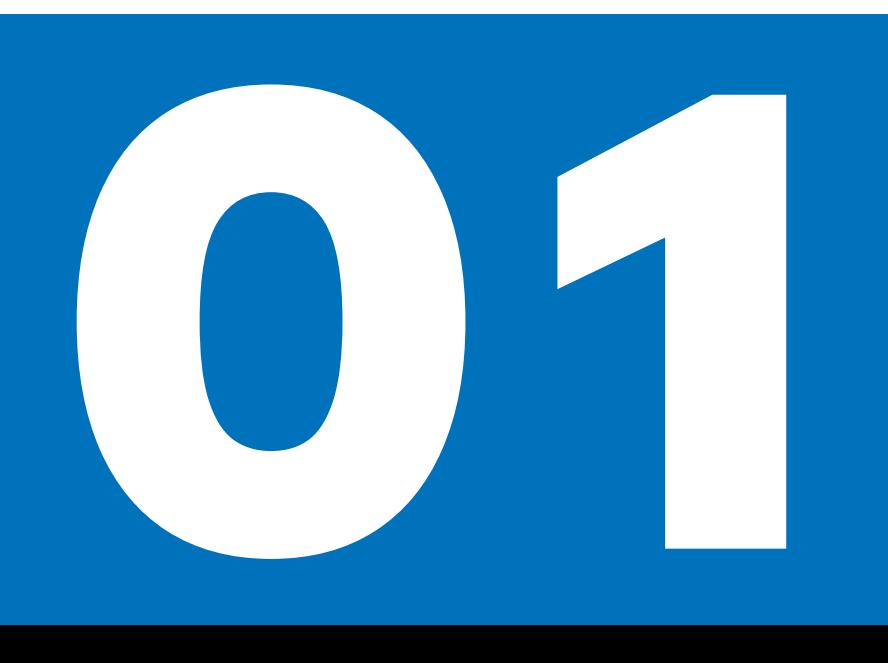

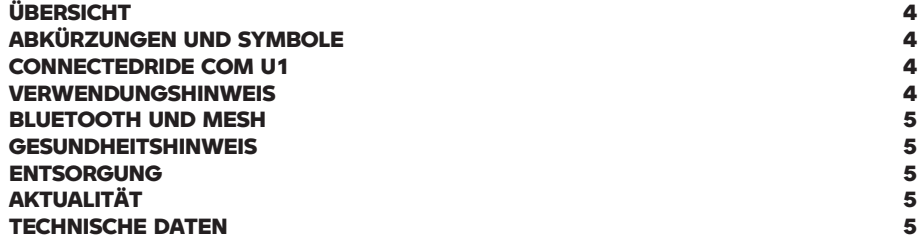

## <span id="page-7-0"></span>**4 ALLGEMEINE HINWEISE**

#### **ÜRERSICHT**

Eine Übersicht über diese Bedienungsanleitung sowie einige allgemeine Hinweise zum ConnectedRide Com U1 erhalten Sie in diesem Kapitel. Bevor Sie Ihr Kommunikationssystem wie in Kapitel 4 beschrieben nutzen können, muss das in Kapitel 5 (.am) beschriebene "Pairing" durchgeführt werden.

#### **ABKÜRZUNGEN UND SYMBOLE**

**VORSICHT** Gefährdung mit niedrigem Risikograd. Nicht-Vermeidung kann zu einer geringfügigen oder mäßigen Verletzung führen.

**WARNUNG** Gefährdung mit mittlerem Risikograd. Nicht-Vermeidung kann zum Tod oder einer schweren Verletzung führen.

**GEFAHR** Gefährdung mit hohem Risi-Kograd. Nicht-Vermeidung führt zum Tod oder einer schweren Verletzung.

**ACHTUNG** Besondere Hinweise und Vorsichtsmaßnahmen. Nicht-Beachtung kann zu einer Beschädigung des Fahrzeugs oder Zubehörs und somit zum Gewährleistungsausschluss führen.

Besondere Hinweise zur besseren Handhabung bei Bedien-, Kontroll- und Einstellvorgängen sowie Pflegearbeiten.

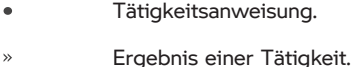

- Verweis auf eine Seite mit wei-**THE** terführenden Informationen.
- $\triangleleft$ Kennzeichnet das Ende einer zubehör- bzw. ausstattungsabhängigen Information.

Ŧ

Anziehdrehmoment.

Technische Daten.

#### **CONNECTEDRIDE COM U1**

Das ConnectedRide Com U1 ermöglicht die drahtlose Sprachverbindung mit drei verschiedenen Intercom-Modi: Group Mesh Intercom, Multi-Channel Open Mesh Intercom und Bluetooth Intercom. Mit Group Mesh kommunizieren bis zu 24 Gesprächsteilnehmer in einer privaten Gruppe. Open Mesh bietet eine nahezu unbegrenzte Teilnehmerzahl in einer Reichweite von bis zu max 8 km. In neun unterschiedlichen Kanälen können Unterhaltungen mit allen Fahrern, die das Mesh 2.0-Netzwerk auf dem gleichen Kanal nutzen, geführt werden. Der altbewährte Klassiker Bluetooth Intercom erlaubt die Kommunikation über Bluetooth. Das ConnectedRide Com U1 kann außerdem via Bluetooth mit Telefonen, MP3-Playern und GPS-Geräten gekoppelt werden.

Das Kommunikationssystem ist fahrzeugund helmunabhängig und passt in alle BMW Motorrad Helme. Ausgenommen ist der BMW Motorrad Helm Bowler und der BMW Motorrad Helm Grand Racer. Darüber hinaus passt das ConnectedRide Com U1 in viele gängige Helme fremder Hersteller. BMW Motorrad übernimmt hierfür keine Garantie.

HD-Lautsprecher sorgen für idealen Klang – in jeder Situation. Die Sprache für Sprachansagen und -befehle kann aus über fünf Sprachen gewählt werden. Egal, wo Ihr nächstes Abenteuer Sie hinführt: Das Connected-Ride Com U1 verbindet Sie mit anderen Fahrern auf Ihrem Weg.

#### **VERWENDUNGSHINWEIS**

In manchen Regionen ist es gesetzlich untersagt, auf Motorrädern Headsets oder Ohrhörer zu verwenden. Stellen Sie vor Fahrtantritt sicher, dass Sie alle geltenden Regeln für die Region kennen, in der Sie das Produkt verwenden.

#### <span id="page-8-0"></span>**BLUETOOTH UND MESH**

#### **Funktionsweise**

Bei Bluetooth handelt es sich um eine Nahbereichs-Funktechnologie. Bluetooth-Geräte senden als Short Range Devices im lizenzfreien ISM-Frequenzband (Industrial, Scientific and Medical Band) zwischen 2,402 GHz und 2,480 GHz. Sie dürfen weltweit kostenfrei betrieben werden.

Die Mesh-Funktechnologie basiert auf einem eigenen Protokoll, das ähnliche Frequenzen (2,405 GHz bis 2,480 GHz) wie Bluetooth nutzt. Die Teilnehmer werden netzartig (engl. "mesh") und nicht sequentiell gekoppelt. Dadurch kann, anders als bei Bluetooth-Verbindungen, die Reihenfolge in einer Kommunikationsgruppe variiert werden, ohne dass die Verbindung zur Gruppe abbricht.

#### **Hinweis zu Funkverbindungen**

Wie bei jeder Funktechnologie können auch bei Bluetooth Störungen auftreten. Verbindungen können gestört oder kurzzeitig unterbrochen werden oder ganz verloren gehen. Insbesondere im Fall mehrerer Geräte in einem Bluetooth-Netzwerk kann ein reibungsloser Betrieb nicht in jeder Situation garantiert werden.

#### **Die Übertragungsqualität ist dabei von folgenden Faktoren abhängig:**

- Position und Ausrichtung der Antenne.
- Gegenständlichen Hindernissen (z. B. Gebäude, abschirmende Gegenstände).
- Umwelteinflüssen (z. B. Wetterbedingungen, WLAN-Strahlung).

#### **GESUNDHEITSHINWEIS**

Nach heutigem Stand gibt es keine Erkenntnisse darüber, dass die Nutzung von Bluetooth-Geräten negative Auswirkungen auf den Menschen hat. Die Sendeleistung des BMW Motorrad Kommunikationssystems entspricht der Sendeleistung der Bluetooth Klasse 1 (max 18,8 mW).

Das durch Bluetooth genutzte ISM-Frequenzband ist für die weltweite Nutzung durch Industrie, Wissenschaft und Medizintechnik vorgesehen und durch die niedrigen Sendeleistungen im Hinblick auf Gesundheitsrisiken als unkritisch eingestuft.

#### **ENTSORGUNG**

Wenn Sie Ihr Kommunikationssystem später einmal entsorgen wollen: Der Gesetzgeber hat bestimmt, dass elektrische Geräte nicht über den Hausmüll entsorgt werden dürfen. Geben Sie das Kommunikationssystem an einer Sammelstelle für Elektrogeräte zur Entsorgung ab.

#### **AKTUALITÄT**

Das hohe Sicherheits- und Qualitätsniveau von BMW Motorrad Zubehör wird durch eine ständige Weiterentwicklung gewährleistet. Daraus können sich eventuelle Abweichungen zwischen dieser Bedienungsanleitung und dem von Ihnen erworbenen Zubehör ergeben. Auch Irrtümer kann BMW Motorrad nicht ausschließen. Haben Sie deshalb Verständnis dafür, dass aus den Angaben, Abbildungen und Beschreibungen keine Ansprüche hergeleitet werden können.

#### **TECHNISCHE DATEN**

Alle Maß-, Gewichts- und Leistungsangaben in der Bedienungsanleitung beziehen sich auf das Deutsche Institut für Normung e. V. (DIN) und halten dessen Toleranzvorschriften ein. Abweichungen sind bei Ausführungen für einzelne Länder möglich.

# <span id="page-9-0"></span>**ÜBERSICHTEN**

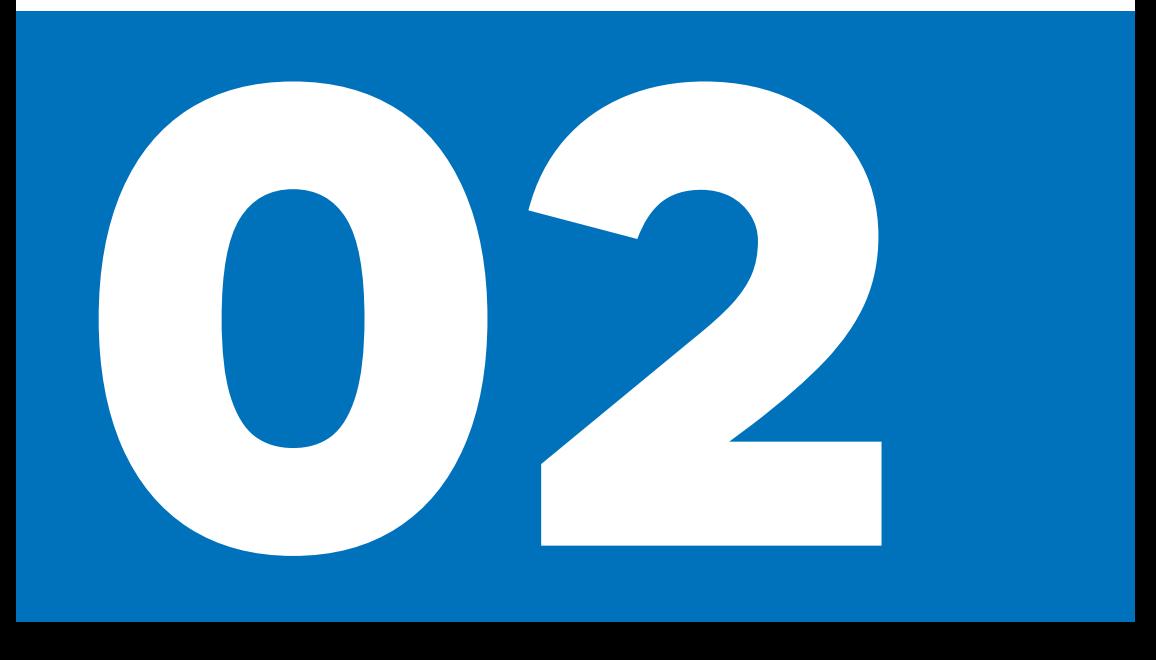

#### **[LIEFERUMFANG](#page-11-0)** 8<br> **BEDIENEINHEIT**9 **[BEDIENEINHEIT](#page-12-0) 9**

## <span id="page-11-0"></span>**8 ÜBERSICHTEN**

**LIEFERUMFANG**

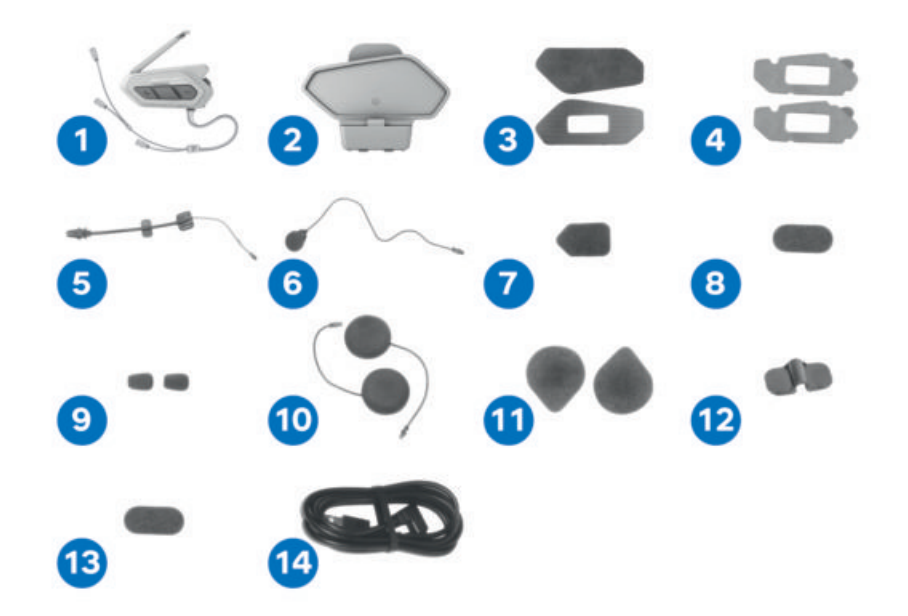

- **1** Bedieneinheit
- **2** Befestigungsklemme für Bedieneinheit
- **3** Klettverschlüsse zur Befestigung der Bedieneinheit
- **4** Doppelseitiges Klebepad zur Befestigung der Bedieneinheit
- **5** Bügelmikrofon
- **6** Mikrofon mit Kabel<br>**7** Klettverschluss zur l
- **7** Klettverschluss zur Befestigung des Bügelmikrofons
- **8** Klettverschluss zur Befestigung des Kabelmikrofons und Halter Bügelmikrofon
- **9** Mikrofonaufsatz
- **10** Lautsprecher
- **11** Klettverschluss zur Befestigung des Lautsprechersatzes
- 12 Halter für Bügelmikrofon<br>13 Klettverschluss zur Befest
- **13** Klettverschluss zur Befestigung des Halters für Bügelmikrofon
- **14** Lade- und Datenkabel

#### <span id="page-12-0"></span>**BEDIENEINHEIT**

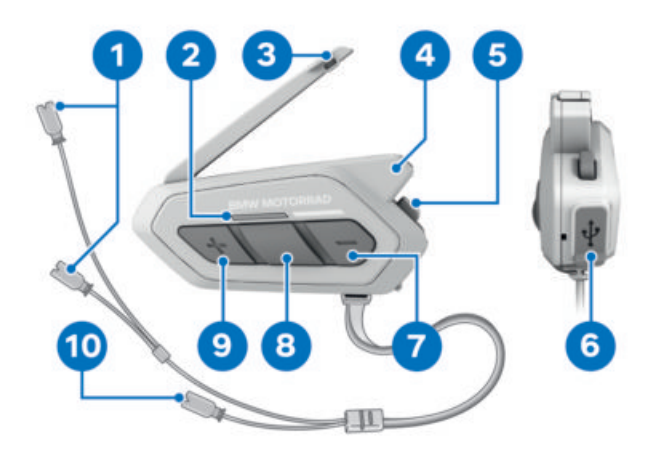

- **1** Lautsprecheranschlüsse
- **2** Status-LED ( $\Rightarrow$  [13\)](#page-16-0)
- **3** Mesh Intercom-Antenne<br>**4** Bluetooth-Antenne
- **4** Bluetooth-Antenne
- **5** Mesh Intercom-Taste (**abole** [24\)](#page-27-0)<br>**6** Anschluss für USB-C Kabel (
- **6** Anschluss für USB-C Kabel ( $\Rightarrow$  [12\)](#page-15-0)<br>**7** Taste (-) ( $\Rightarrow$  14)
- **7** Taste  $(-)$   $(\Box \Rightarrow 14)$  $(\Box \Rightarrow 14)$ <br>**8** Mittlere Taste  $(\Box \Rightarrow 14)$
- **Mittlere Taste** ( [15\)](#page-18-0)
- **9** Taste (+) ( $\Rightarrow$  [14\)](#page-17-0)
- **10** Mikrofonanschluss

# <span id="page-13-0"></span>**BEDIENUNG**

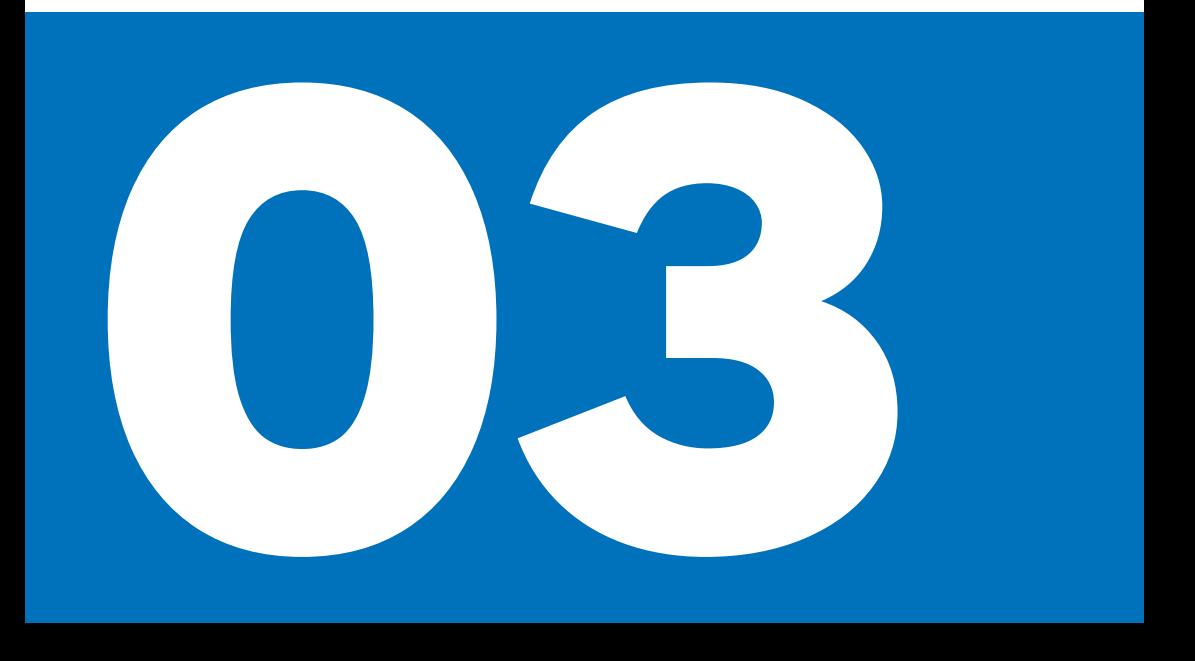

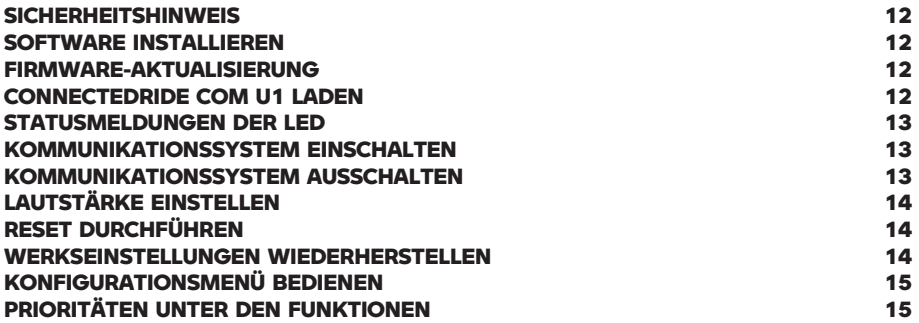

#### <span id="page-15-0"></span>**SICHERHEITSHINWEIS**

### **ACHTUNG**

**Schädliche Umwelteinflüsse oder Stöße** Beschädigungsgefahr

- Nicht über längere Zeiträume direkter Sonneneinstrahlung oder hoher Luftfeuchtigkeit aussetzen.
- Nicht fallen lassen oder sonstigen Stößen aussetzen.
- Nicht nutzen, wenn das Gerät beschädigt ist oder ungewöhnliche Eigenschaften bemerkbar werden (z. B. Hitze, Geruch).

#### **SOFTWARE INSTALLIEREN**

Mit dem Device Manager und der Com U1 App können Einstellungen für das ConnectedRide Com U1 vorgenommen werden.

#### **Device Manager installieren**

Auf der Website von BMW Motorrad ist der Device Manager kostenfrei zum Herunterladen erhältlich. Über den Device Manager kann die aktuellste Firmware auf das Kommunikationssystem ConnectedRide Com U1 geladen werden. Ebenso können Einstellungen am Kommunikationssystem vorgenommen werden.

#### **App installieren**

Für iOS- und Android-Smartphones steht in den entsprechenden App-Stores die Com U1 App zum kostenlosen Download zur Verfügung.

In der App Com U1 können die gleichen Einstellungen wie im Device Manager vorgenommen werden.

#### **FIRMWARE-AKTUALISIERUNG**

Vor der ersten Benutzung ist es erfor- $\overline{\mathbb{1}}$ derlich im Device Manager die Firmware des ConnectedRide Com U1 zu aktualisieren.

ConnectedRide Com U1 mit Hilfe eines USB-C Kabels an den PC anschließen, um die Firmware des Kommunikationssystems mit dem Device Manager zu aktualisieren. Vor der ersten Nutzung prüfen, ob eine Firmware-Aktualisierung verfügbar ist und diese durchführen.

Die erste Firmware-Aktualisierung muss mit dem Device Manager erfolgen. Spätere Aktualisierungen sind auch mit der App möglich.

#### **CONNECTEDRIDE COM U1 LADEN**

Die Akkuleistung verschlechtert sich im  $\mathbb{L}$  Laufe der Zeit, wenn das Gerät über einen längeren Zeitraum nicht verwendet wird.

Die Akkulebensdauer hängt von den Bedingungen, Umgebungsfaktoren, verwendeten Funktionen und Geräten ab, mit denen das Gerät genutzt wird.

Um die Schnell-Lade-Funktion zu nutzen, muss ein zugelassenes schnellladefähiges Netzteil verwendet werden.

Das ConnectedRide Com U1 kann über ein USB-C Kabel geladen werden. Ein vollständiger Ladevorgang benötigt etwa eine Stunde. Die Ladezeit ist abhängig von der verwendeten Lademethode.

#### **Schnell-Lade-Funktion**

- Ladedauer für 3,5 Stunden Mesh Intercom: 20 Minuten
- Ladedauer für 6 Stunden Bluetooth Intercom: 20 Minuten

# <span id="page-16-0"></span>**STATUSMELDUNGEN DER LED**

Nach dem Einschalten des Kommunikationssystems zeigt die LED **1** den Ladestatus an. Die Statusmeldungen der LED haben folgende Bedeutungen:

#### **2**

- $-$  LED blinkt viermal rot.
- Akku ist vollständig geladen.

#### **3**

- $-$  LED blinkt dreimal rot.
- Akku ist etwa zur Hälfte geladen.

#### **4**

- $-IFD$  blinkt zweimal rot.
- Akkustand ist niedrig.

Wenn der Ladezustand während der Nutzung niedrig ist, ertönt die Sprachansage Akku fast leer.

#### **KOMMUNIKATIONSSYSTEM EINSCHAL-TEN**

Die Systemsprache ist standardmäßig  $\mathbb{D}^{\mathbb{I}}$  auf Englisch eingestellt. Erst nach einer Umstellung auf die gewünschte Sprache, funktionieren die Sprachansagen in der gewählten Sprache.

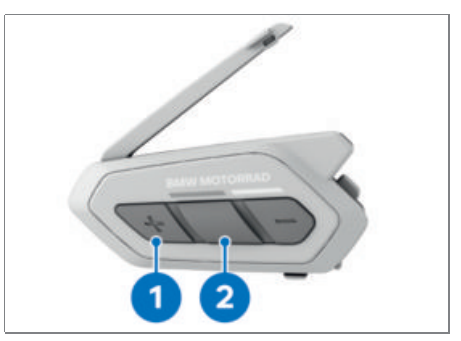

- Tasten **1** und **2** gleichzeitig eine Sekunde lang gedrückt halten.
- Hallo.
- Das Kommunikationssystem ist eingeschaltet.

Lässt sich das Kommunikationssystem nicht einschalten:

• Kommunikationssystem laden (#[12\)](#page-15-0)

#### **KOMMUNIKATIONSSYSTEM AUSSCHAL-TEN**

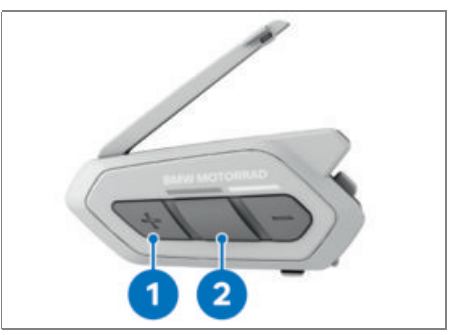

- Tasten **1** und **2** gleichzeitig einmal antippen.
- Auf Wiederhören.
- Das Kommunikationssystem ist ausgeschaltet.

Lässt sich das Kommunikationssystem nicht ausschalten:

• Reset durchführen. (... [14\)](#page-17-0)

#### <span id="page-17-0"></span>**LAUTSTÄRKE EINSTELLEN**

#### **Voraussetzung**

Com U1 ist eingeschaltet.

## **VORSICHT**

#### **Zu laut eingestelltes Kommunikationssystem**

Unfallgefahr durch Überhören anderer Verkehrsteilnehmer (v. a. Sonderfahrzeuge), Gehörschaden

Lautstärke des Kommunikationssystems so wählen, dass die Verkehrswahrnehmung nicht gestört wird.

BMW Motorrad empfiehlt, vor Fahrt-Ŭ antritt die Lautstärke für Medien und Gespräche im mobilen Endgerät auf Maximum zu stellen.

Die Lautstärke kann für jede Audioquelle separat eingestellt werden. Die gewählte Lautstärke wird auch nach dem Aus- und wieder Einschalten beibehalten.

Vor Aufsetzen des Helms prüfen, ob die Lautstärke angenehm voreingestellt ist, um Erschrecken oder Schädigungen am Gehör zu vermeiden.

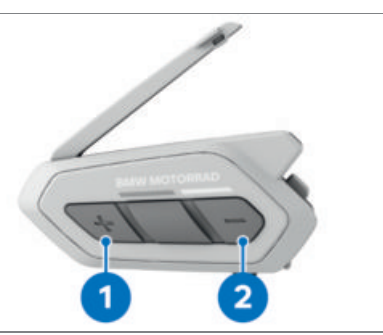

- Taste **1** betätigen.
- Mit jeder Tastenbetätigung wird die Lautstärke erhöht.
- Taste **2** betätigen.
- Mit jeder Tastenbetätigung wird die Lautstärke verringert.

#### **RESET DURCHFÜHREN**

Wird ein Reset durchgeführt, fährt das  $\overline{\mathbb{1}}$  $\prime$  Kommunikationssystem runter. Es werden keine Einstellungen oder Kopplungen gelöscht. Das Gerät kann nach dem Reset wieder normal eingeschaltet werden.

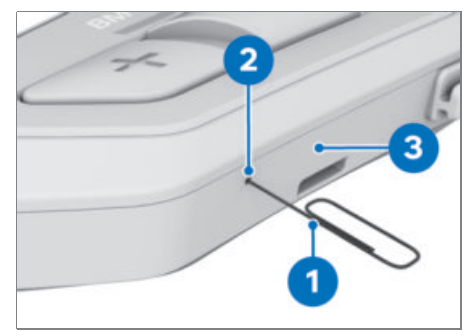

- Büroklammer **1** in das Loch **2** an der Unterseite der Haupteinheit **3** stecken und mit leichtem Druck die Reset-Taste drücken.
- Das Kommunikationssystem wird heruntergefahren.

#### **WERKSEINSTELLUNGEN WIEDERHER-STELLEN**

#### **Voraussetzung**

Com U1 ist eingeschaltet.

Das Kommunikationssystem wird auf die Werkseinstellungen zurückgesetzt. Alle geänderten Einstellungen, Spracheinstellungen und Kopplungen werden gelöscht.

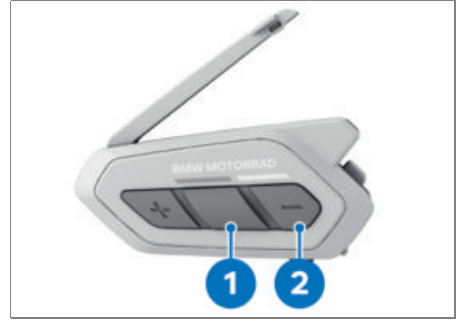

Taste **1** zehn Sekunden lang gedrückt halten.

- <span id="page-18-0"></span>Konfigurationsmenü
- Taste **2** zweimal antippen.
- Werkseinstellungen
- Taste **1** einmal antippen.
- Headset zurücksetzen. Auf Wiederhören.
- Die Werkseinstellungen sind wiederhergestellt.

#### **KONFIGURATIONSMENÜ BEDIENEN**

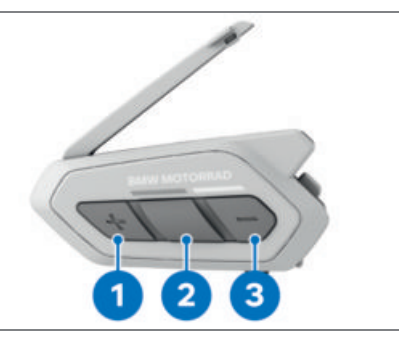

Taste **2** zehn Sekunden lang gedrückt halten, um das Konfigurationsmenü zu öffnen. Taste **1** oder **3** kurz antippen, um vorwärts bzw. rückwärts durch das Konfigurationsmenü zu blättern.

Folgende Einträge stehen zur Auswahl:

- 1: Mobiltelefon koppeln
- 2: Kopplung des zweiten Mobiltelefons
- 3: Kopplung mit ausgewähltem Mobiltelefon
- 4: Medien-Kopplung
- 5: Kopplung des GPS
- 6: Alle Kopplungen löschen
- 7: Fernbedienung koppeln
- 8: Universal Intercom Kopplung
- 9: Werkseinstellungen
- 10: Beenden

Die Aktionen 6-10 werden erst nach einer Bestätigung ausgeführt. Zur Bestätigung Taste **2** einmal antippen. Wenn keine Bestätigung erfolgt, verlässt das Kommunikationssystem nach 8 Sekunden automatisch das Konfigurationsmenü, mit der Sprachansage Beenden.

#### **PRIORITÄTEN UNTER DEN FUNKTIONEN**

Unter den verschiedenen Funktionen bestehen folgende vordefinierte Prioritäten:

- Mobiltelefon
- Sprachbefehlmodus
- Mesh Intercom/Bluetooth Intercom
- Gemeinsam Musik hören mit Bluetooth-Stereomusik
- FM-Radio
- Bluetooth-Stereomusik

Eine Funktion mit niedrigerer Priorität wird immer durch eine Funktion mit höherer Priorität unterbrochen. Zum Beispiel wird eine Kommunikation über Mesh Intercom oder Bluetooth Intercom immer durch eingehende Mobiltelefonanrufe unterbrochen.

# <span id="page-19-0"></span>**PAIRING**

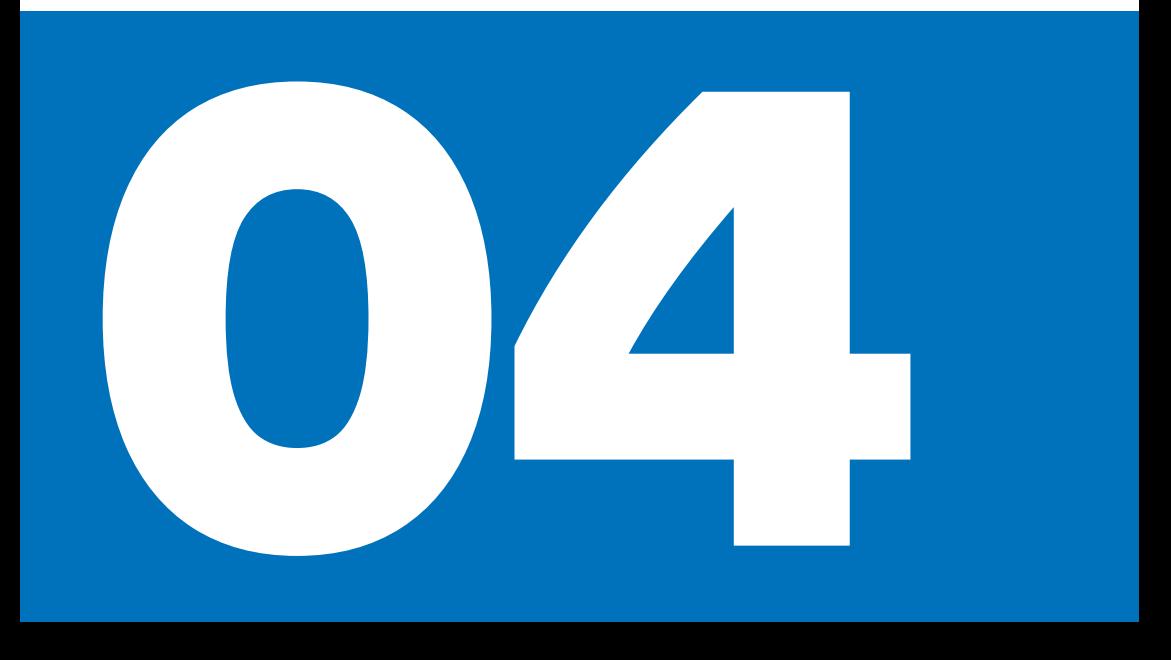

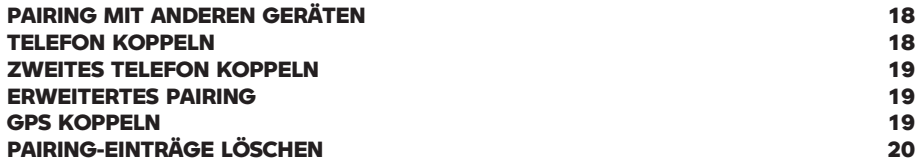

#### <span id="page-21-0"></span>**PAIRING MIT ANDEREN GERÄTEN**

#### **WARNUNG**

**Bluetooth-Kopplung während der Fahrt** Unfallgefahr durch Ablenkung

Bluetooth-Kopplung nur bei stehendem Fahrzeug durchführen.

Trotz der Standardisierung von Bluetooth und der dadurch erreichten hohen Kompatibilität vieler Geräte kann die korrekte Funktion aller erhältlichen Bluetooth-Geräte nicht sichergestellt werden.

BMW Motorrad empfiehlt, auf MESH Intercom zu wechseln, sobald mehr als zwei Teilnehmer miteinander kommunizieren möchten.

Das ConnectedRide Com U1 kann mit mehreren Bluetooth-Geräten gekoppelt werden. Bei einer Kopplung mit mehr als zwei BMW Motorrad-Kommunikationssystemen sollte auf MESH Intercom gewechselt werden. Dabei ist zu beachten, dass nur das ConnectedRide Com U1 die Funktion Mesh Intercom verfügt. Andere BMW Motorrad Kommunikationssysteme wie das Kommunikationssystem V3 oder das Kommunikationssystem Fit-for-All können nur über ein Com U1 in das Mesh Intercom eingefügt werden. Außerdem kann das Connected-Ride Com U1 mit Telefonen, MP3-Playern und GPS-Geräten gekoppelt werden. MESH Intercom Verbindungen erkennen sie sich automatisch. Ein Pairing ist für Mesh

Intercom nicht notwendig. Bluetooth Intercom Verbindungen erkennen sich automatisch und das Pairing bleibt bestehen.

Wurden mehrere Geräte per Bluetooth Intercom gekoppelt, erfolgt die automatische Verbindung mit dem zuletzt verbundenen Gerät.

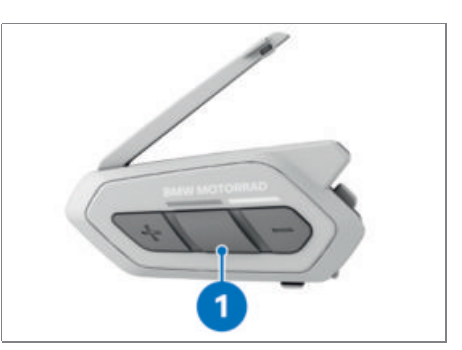

Es können bis zu drei Intercom Verbindungen gespeichert werden.

Um die Letzte der drei Verbindungen auszuwählen, im Stand-by-Modus und in Reichweite des Geräts Taste **1** dreimal drücken.

#### **TELEFON KOPPELN**

#### **Voraussetzung**

Com U1 ist eingeschaltet.

Diese Kopplung ist für folgende Verbindungen zu wählen: Verbindung zu TFT Display (Motorräder mit TFT Display), Verbindung mit dem Smartphone und Verbindung mit der Audioplattform (Motorräder mit Audioplattform).

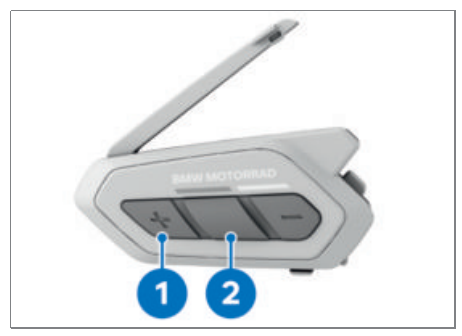

- Taste **2** zehn Sekunden lang gedrückt halten.
- Konfigurationsmenü
- Taste **1** für das Pairing des Telefons einmal antippen.
- Handy koppeln
- Blinkt die LED abwechselnd blau und rot, wird das Gerät auf dem Mobiltelefon angezeigt.
- <span id="page-22-0"></span>Bluetooth im Telefon aktivieren und in der Liste der erkannten Geräte den Eintrag Com U1 auswählen.
- Bei PIN-Abfrage "0000" eingeben.

#### **ZWEITES TELEFON KOPPELN**

#### **Voraussetzung**

Com U1 ist eingeschaltet.

Bei Bedarf kann ein zweites Mobiltelefon zum Telefonieren, Musik hören oder zur Navigation verbunden werden. Die Tasten des BMW Motorrad Kommunikationssystem steuern nur das erste Mobiltelefon.

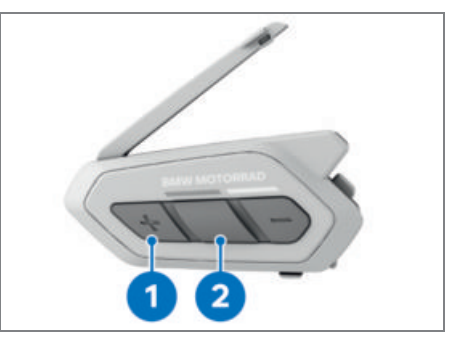

- Taste **2** zehn Sekunden lang gedrückt halten.
- Konfigurationsmenü
- Taste **1** für das Pairing des zweiten Telefons zweimal antippen.
- Kopplung des zweiten Handys
- Blinkt die LED blau, ist das Gerät sichtbar.
- Bluetooth im Telefon aktivieren und in der Liste der erkannten Geräte den Eintrag Com U1 auswählen.
- Bei PIN-Abfrage "0000" eingeben.

#### **ERWEITERTES PAIRING**

#### **Voraussetzung**

Com U1 ist eingeschaltet.

#### **Voraussetzung**

Telefone können mit erweiterten Pairing-Einstellungen gekoppelt werden, um das Freisprechprofil von dem A2DP-Profil (Medien) zu trennen. Dies ist in Verbindung mit einem BMW Motorrad TFT-Display oder Navigationsgerät nicht erforderlich.

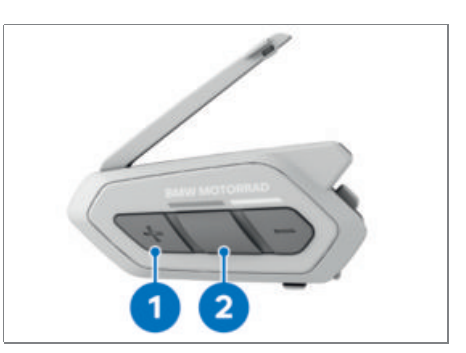

- Taste **2** zehn Sekunden lang gedrückt halten.
- Konfigurationsmenü
- Taste **1** für das Pairing des Telefons mit Freisprechprofil dreimal antippen, für das A2DP-Profil viermal antippen.
- » Handy-Kopplung bzw. Medien-Kopplung
- Blinkt die LED, ist das Gerät sichtbar.
- Bluetooth im Telefon aktivieren und in der Liste der erkannten Geräte den Eintrag Com U1 auswählen.
- Bei PIN-Abfrage "0000" eingeben.

#### **GPS KOPPELN**

#### **Voraussetzung**

Com U1 ist eingeschaltet.

Kommunikationen über die Bluetooth-Sprechanlage werden durch die Anweisungen des Navigationsgeräts unterbrochen. Mesh Intercom-Kommunikationen werden nicht unterbrochen. Die Anweisungen des Navigationsgeräts können ohne Qualitätsverlust während der Kommunikation über die Mesh Intercom-Sprechanlage abgespielt werden.

<span id="page-23-0"></span>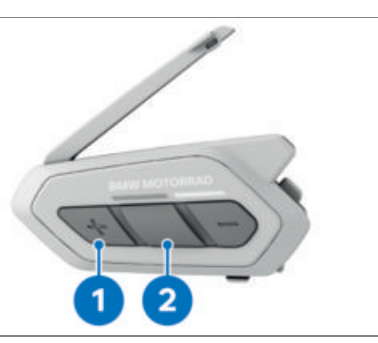

- Taste **2** zehn Sekunden lang gedrückt halten.
- Konfigurationsmenü
- Taste **1** für das Pairing des GPS fünfmal antippen.
- Kopplung des GPS
- Blinkt die LED grün, ist das Gerät sichtbar.
- Bluetooth auf dem GPS-Navigationsbildschirm aktivieren und in der Liste der erkannten Geräte den Eintrag Com U1 auswählen.
- Bei PIN-Abfrage "0000" eingeben.

#### **PAIRING-EINTRÄGE LÖSCHEN**

#### **Voraussetzung**

Com U1 ist eingeschaltet. Alle Pairing-Einträge werden gelöscht. Die Pairing-Einträge zum Com U1 müssen auch auf den anderen Geräten gelöscht werden, um das Com U1 wieder mit den gleichen Geräten zu verbinden.

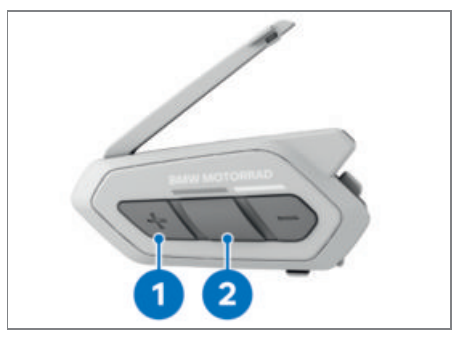

- Taste **2** zehn Sekunden lang gedrückt halten.
- Konfigurationsmenü
- Taste **1** für das Löschen aller Pairings sechsmal antippen.
- Alle Kopplungen löschen
- Taste **2** einmal antippen.
- Alle Pairings sind gelöscht.

# <span id="page-25-0"></span>**MESH INTERCOM**

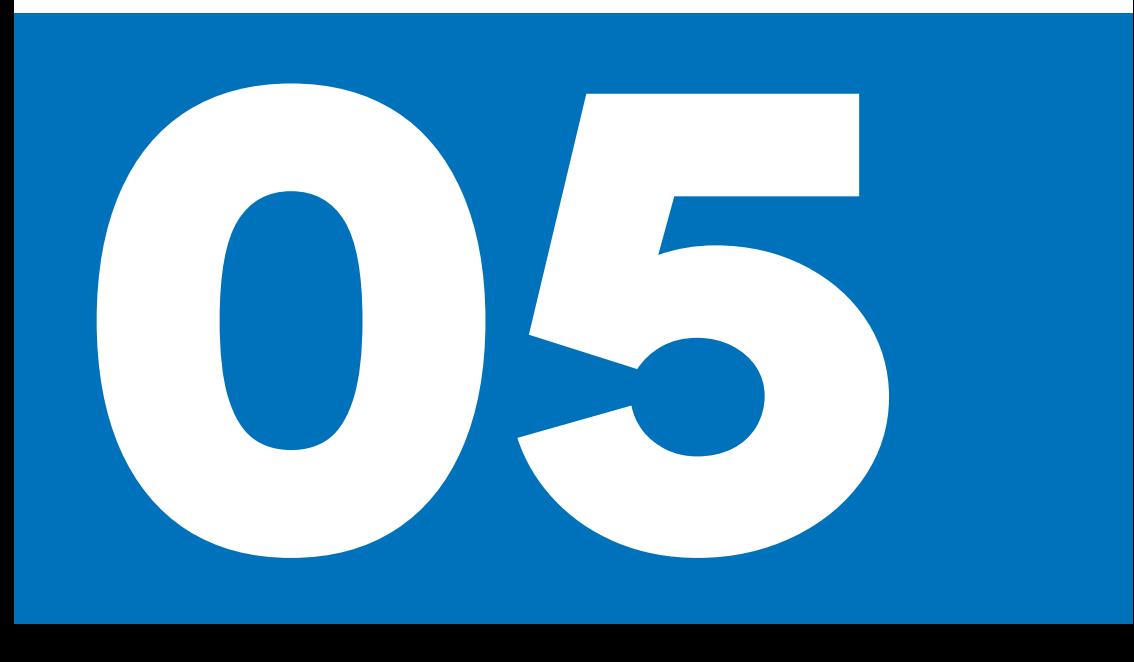

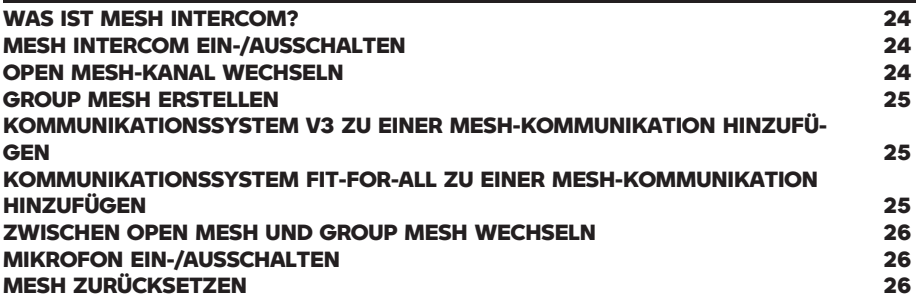

#### <span id="page-27-0"></span>**WAS IST MESH INTERCOM?**

Mesh Intercom ermöglicht eine einfache fahrzeugübergreifende Kommunikation zwischen Fahrern, ohne dass diese vorher ihre Headsets miteinander gekoppelt haben. Bei einer Reichweite des Mesh Intercom von bis zu max 2 km im offenen Gelände, kann das Mesh zwischen mindestens 6 Benutzern auf bis zu max 8 km ausgeweitet werden. Mesh Intercom ist empfohlen, wenn mehr als zwei Nutzer miteinander kommunizieren möchten, da eine Mesh Intercom Einrichtung mit mehreren Teilnehmern einfacher einzurichten ist und mehr Funktionen (z. B. gleichzeitiges Sprechen) zur Verfügung stellt. Wollen lediglich zwei Nutzer kommunizieren besteht hier die freie Wahl zwischen Bluetooth Intercom oder Mesh Intercom. Beide Geräte müssen eine Mesh Intercom-Verbindung unterstützen, um hierüber zu kommunizieren.

#### **Open Mesh**

Mit Open Mesh kann man mit allen Teilnehmern am Mesh 2.0-Netzwerk kommunizieren, die sich in einer Reichweite von max 2 km oder bei min. sechs Teilnehmern von bis zu max 8 km befinden. Für die Kommunikation im Open Mesh stehen neun Kanäle zur Verfügung, mit denen man auf unterschiedlichen Frequenzen in verschiedenen Gruppen interagieren kann.

#### **Group Mesh**

Group Mesh ermöglicht die Kommunikation in einer geschlossenen privaten Gruppe mit bis zu 24 Teilnehmern in einer Reichweite von max 2 km oder mit min. sechs Teilnehmern bis zu max 8 km. Jeder Nutzer muss in eine Gruppe hinzugefügt werden, um daran teilnehmen zu können.

#### **MESH INTERCOM EIN-/AUSSCHALTEN**

#### **Voraussetzung**

Com U1 ist eingeschaltet.

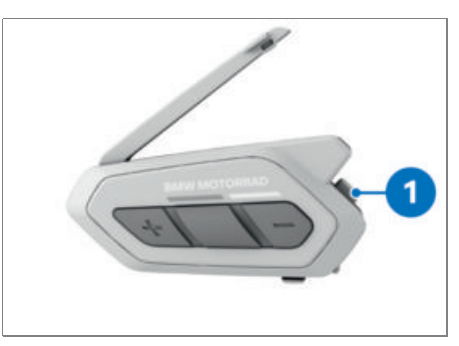

- Taste **1** einmal antippen.
- Mesh Intercom einschalten
- » Die LED blinkt grün.
- Das Kommunikationssystem befindet sich im Modus Open Mesh in Kanal 1.
- Open Mesh Kanal 1
- Zum Ausschalten Taste **1** einmal antippen.
- Mesh Intercom ausschalten

#### **OPEN MESH-KANAL WECHSELN**

#### **Voraussetzung**

Open Mesh ist eingeschaltet.

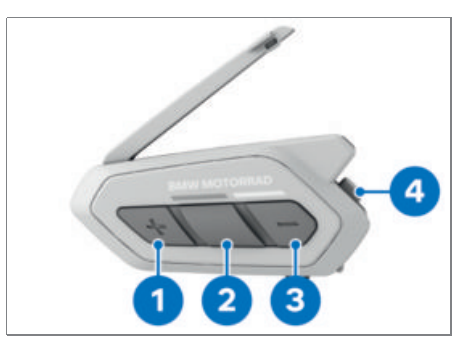

- Taste **4** zweimal antippen.
- Kanaleinstellungen 1
- Taste **1** oder **3** einmal antippen, um vorwärts bzw. rückwärts durch die Kanäle zu blättern.

- Die Kanäle 1 bis 9 stehen zur Auswahl.
- Taste **2** einmal antippen.

 $\rightarrow$  #

- <span id="page-28-0"></span>Kanal ist eingestellt. Kanal #
- Ein gewählter Kanal wird nach zehn Sekunden automatisch gespeichert, wenn keine weitere Taste gedrückt wird.
- Der Kanal wird auch gespeichert, wenn das Kommunikationssystem ausgeschaltet wird.

#### **GROUP MESH ERSTELLEN**

#### **Voraussetzung**

Mindestens zwei Benutzer befinden sich im Open Mesh und möchten eine geschlossene Gruppe erstellen.

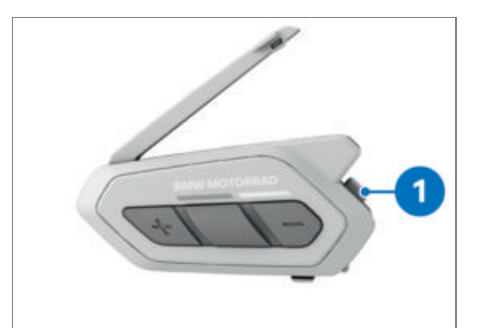

- Taste **1** an beiden Kommunikationssystemen fünf Sekunden lang gedrückt halten.
- Mesh-Gruppierung
- Sobald die beiden Kommunikationssysteme die Mesh-Gruppierung abgeschlossen haben, hören die Benutzer die Sprachansage Group Mesh. Die Kommunikationssysteme wechseln automatisch von Open Mesh zu Group Mesh.
- Falls die Mesh-Gruppierung fehlschlägt, hören die Benutzer die Sprachansage Gruppierung fehlgeschlagen.
- Zum Abbrechen der Mesh-Gruppierung Taste **1** drücken.

Weitere Gesprächsteilnehmer können von einem Mitglied des Group Mesh in die bestehende Gruppe hinzugefügt werden.

- Taste **1** des Kommunikationssystemen eines Gruppenmitgliedes und des neu hinzukommenden Gruppenmitglieds fünf Sekunden lang gedrückt halten.
- Mesh-Gruppierung
- » Sobald die Mesh-Gruppierung abgeschlossen ist, hört nur der neue Benutzer die Sprachansage Group Mesh. Das Kommunikationssystem wechselt automatisch von Open Mesh zu Group Mesh.
- Falls die Mesh-Gruppierung fehlschlägt, hören die bestehenden Mitglieder zwei Pieptöne und der neue Gesprächsteilnehmer die Sprachansage Gruppierung fehlgeschlagen.

#### **KOMMUNIKATIONSSYSTEM V3 ZU EINER MESH-KOMMUNIKATION HINZUFÜGEN**

Die HD Sprechanlage des Com U1 muss über den Device Manager oder über die Com U1 App vor Fahrtantritt deaktiviert sein, um ein Kommunikationssystem V3 zu einer Mesh-Kommunikation hinzuzufügen.

Das Kommunikationssystem V3 ist nur für die Kommunikation zwischen Fahrer und Sozius geeignet. Es wird eine Bluetooth Intercom zwischen dem Com U1 und dem Kommunikationssystem V3 auf dem gleichen Motorrad benötigt, um das Kommunikationssystem V3 zu einer Mesh-Kommunikation hinzuzufügen.

Ein ConnectedRide Com U1-Nutzer kann über Bluetotth Intercom ein Kommunikationssystem V3 zu einem Group Mesh hinzufügen.

Dazu muss eine Bluetooth Intercom-Verbindung zwischen einem Com U1 und einem Kommunikationssystem V3 hergestellt werden (  $\Rightarrow$  [30\)](#page-33-0).

#### **KOMMUNIKATIONSSYSTEM FIT-FOR-ALL** *ZU EINER MESH-KOMMUNIKATION HIN-***ZUFÜGEN**

Ein ConnectedRide Com U1-Nutzer kann über Bluetooth Intercom ein Kommunikationssystem Fit-for-All zu einer Mesh-Kommunikation hinzufügen.

Dazu muss eine Bluetooth Intercom-Verbindung zwischen einem Com U1 und einem Kommunikationssystem Fit-for-All hergestellt werden (with [31\)](#page-34-0)

## <span id="page-29-0"></span>**26 MESH INTERCOM**

#### **ZWISCHEN OPEN MESH UND GROUP MESH WECHSELN**

#### **Voraussetzung**

Ein Wechsel ist nur nötig, wenn der Nutzer zwischen einer geschlossenen privaten Gruppe und einer offenen Gruppe wechseln möchte. Eine geschlossene private Gruppe wird auch nach einem Wechsel gespeichert. Für eine neue geschlossene private Gruppe muss die alte zunächst gelöscht werden. Nutzer muss bereits an Group Mesh teilgenommen haben, um zwischen den Mesh-Einstellungen wechseln zu können.

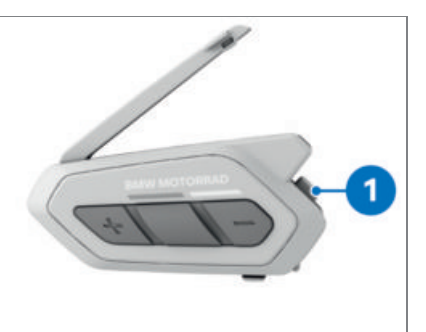

- Taste **1** fünf Sekunden lang gedrückt halten.
- 2x Piepton ist zu hören.
- » Open Mesh oder Group Mesh
- Die Verbindungseinstellungen bleiben erhalten.

#### **MIKROFON EIN-/AUSSCHALTEN**

#### **Voraussetzung**

Mesh Intercom ist eingeschaltet.

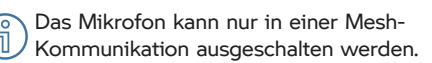

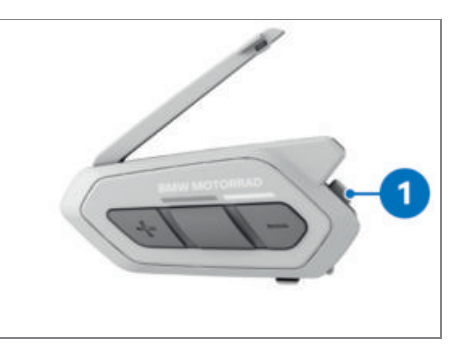

- Taste **1** eine Sekunde lang gedrückt halten.
- Mikrofon wird ein- bzw. ausgeschaltet.

#### **MESH ZURÜCKSETZEN**

#### **Voraussetzung**

Com U1 ist eingeschaltet. Alle privaten/geschlossenen Gruppen sollen gelöscht werden.

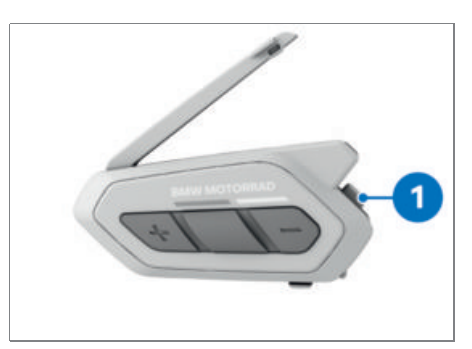

- Taste **1** acht Sekunden lang gedrückt halten.
- Mesh wird zurückgesetzt. Kommunikationssystem befindet sich nun im Modus Open Mesh in Kanal 1.

# <span id="page-31-0"></span>**BLUETOOTH INTERCOM**

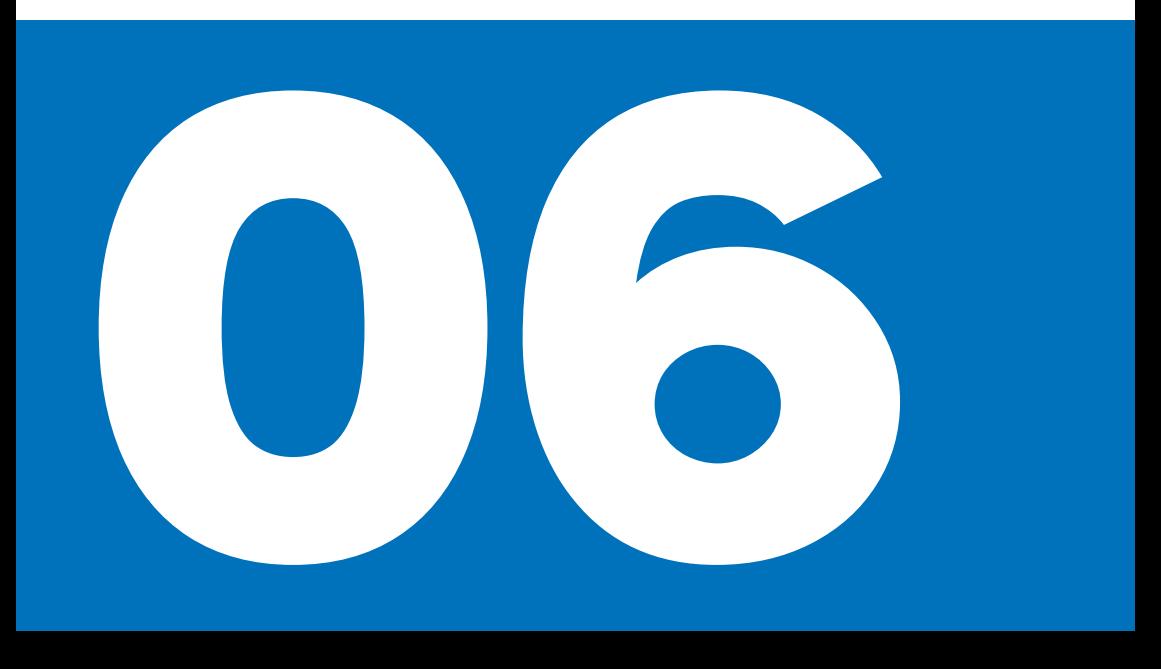

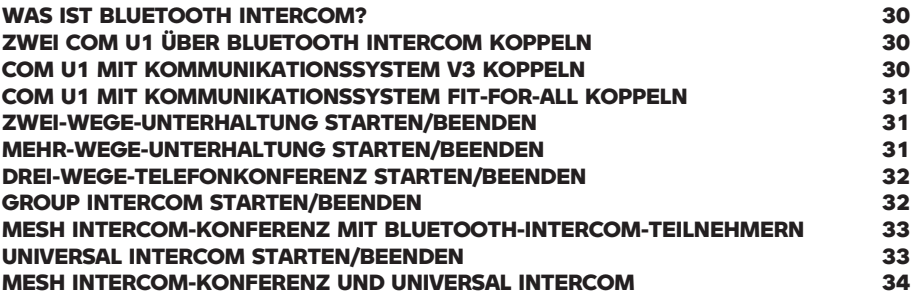

#### <span id="page-33-0"></span>**WAS IST BLUETOOTH INTERCOM?**

Mit Bluetooth Intercom können bis zu vier Nutzer gleichzeitig miteinander kommunizieren. Ab zwei Nutzern wird aufgrund der erleichterten Einrichtung die Nutzung von Mesh Intercom empfohlen. Hierfür benötigen alle Teilnehmer ein Kommunikationssystem mit Mesh Intercom. Die Bluetooth-Sprechanlage verfügt über eine Reichweite von bis zu max 2 km in freiem Gelände. Bluetooth Intercom und Mesh Intercom können gleichzeitig verwendet und miteinander kombiniert werden.

#### **ZWEI COM U1 ÜBER BLUETOOTH INTER-COM KOPPELN**

#### **Voraussetzung**

Mit Bluetooth Intercom können bis zu drei Kommunikationssysteme mit dem Com U1 gekoppelt und gespeichert werden.

#### **Voraussetzung**

COM U1 ist eingeschaltet.

Die Gesprächsteilnehmer werden in umgekehrter Reihenfolge durchnummeriert, d. h. der zuletzt verbundene Teilnehmer ist Gesprächsteilnehmer 1.

Das zuletzt über Bluetooth Intercom gekopplete Gerät wird mit Priorität gekoppelt, wenn sich mehre Geräte in Reichweite befinden.

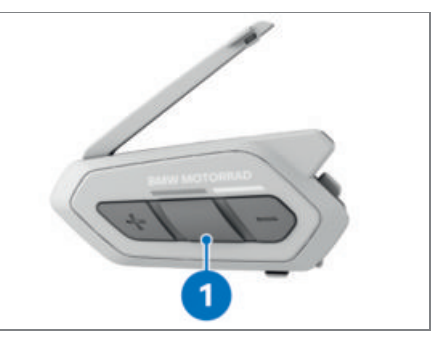

- Taste **1** auf beiden Kommunikationssystemen fünf Sekunden lang gedrückt halten.
- Intercom koppeln
- LED blinkt rot und 2x Piepton erklingt. Das Gerät ist nun sichtbar und koppelt sich

automatisch mit dem anderen Kommunikationssystem.

- LED blinkt 2x blau, wenn die Kopplung erfolgreich war.

#### **COM U1 MIT KOMMUNIKATIONSSYS-TEM V3 KOPPELN**

#### **Voraussetzung**

Mit Bluetooth Intercom kann das Kommunikationssystem V3 mit dem Connected-Ride Com U1 gekoppelt werden. Dazu müssen beide Kommunikationssysteme gleichzeitig in den Pairing-Modus versetzt werden.

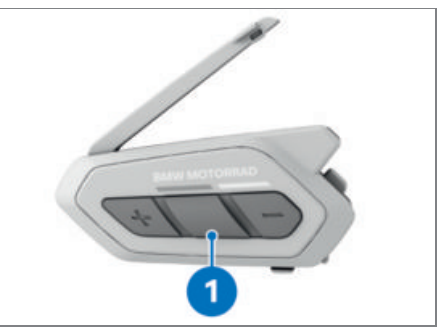

- Taste **1** auf dem Com U1 fünf Sekunden lang gedrückt halten.
- Intercom koppeln
- LED blinkt rot und 2x Piepton erklingt. Das Gerät ist nun sichtbar.
- Gleichzeitig das Kommunikationssystem V3 in den Sichtbar-Modus versetzen: Aus-Taste und + Taste am Kommunikationssystem V3 solange gedrückt halten, bis sich die Blink-Geschwindigkeit einmal erhöht.
- Com U1 koppelt sich automatisch mit dem anderen Kommunikationssystem
- LED des ConnectedRide Com U1 blinkt 2x blau, wenn die Kopplung erfolgreich war.
- Mit Bluetooth Intercom kann das Kommunikationssystem V3 auch an einem Group Mesh teilnehmen (www [25\).](#page-28-0)

#### <span id="page-34-0"></span>**COM U1 MIT KOMMUNIKATIONSSYS-TEM FIT-FOR-ALL KOPPELN**

#### **Voraussetzung**

Mit Bluetooth Intercom kann das Kommunikationssystem Fit-for-All mit dem ConnectedRide Com U1 gekoppelt werden. Dazu müssen beide Kommunikationssystem gleichzeitig in den Pairing-Modus versetzt werden.

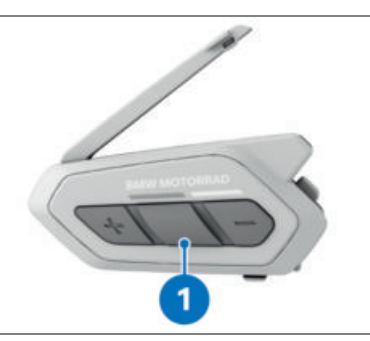

- Taste **1** auf dem Com U1 fünf Sekunden lang gedrückt halten.
- Intercom koppeln
- LED blinkt rot und 2x Piepton erklingt. Das Gerät ist nun sichtbar.
- Gleichzeitig das Kommunikationssystem Fit-for-All in den Pairing-Modus versetzen: Mitteltaste fünf Sekunden gedrückt halten.
- Gegensprechanlage koppeln
- LED des Kommunikationssystems Fit-for-All blinkt weiß und 2x Piepton erklingt.
- Com U1 koppelt sich automatisch mit dem anderen Kommunikationssystem.
- LED des ConnectedRide Com U1 blinkt blau, wenn die Kopplung erfolgreich war.
- Mit Bluetooth Intercom kann das Kommunikationssystem Fit-for-All auch an einem Group Mesh teilnehmen ( [25\).](#page-28-0)

#### **ZWEI-WEGE-UNTERHALTUNG STARTEN/ BEENDEN**

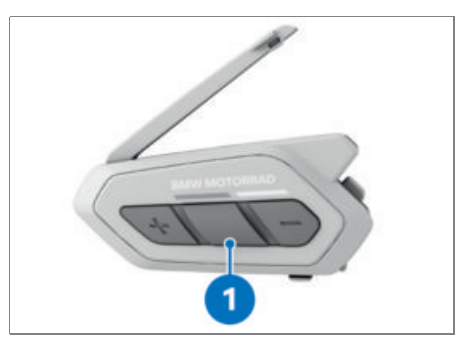

- Taste **1** ein-, zwei- oder dreimal antippen, um mit Gesprächsteilnehmer 1, 2 oder 3 zu sprechen.
- Taste **1** ein-, zwei- oder dreimal antippen, um das Gespräch mit Gesprächsteilnehmer 1, 2 oder 3 zu beenden.

#### **MEHR-WEGE-UNTERHALTUNG STARTEN/ BEENDEN**

#### **Voraussetzung**

Kommunikationssysteme sind miteinander gekoppelt.

Mit der Mehr-Wege-Unterhaltung können bis zu vier Gesprächsteilnehmer an einer Kommunikation teilnehmen.

Bluetooth Intercom ist nur für zwei Gesprächsteilnehmer empfohlen. Ab einer Anzahl von drei Gesprächsteilnehmern wird empfohlen, auf eine Mesh-Kommunikation zu wechseln.

## <span id="page-35-0"></span>**32 BLUETOOTH INTERCOM**

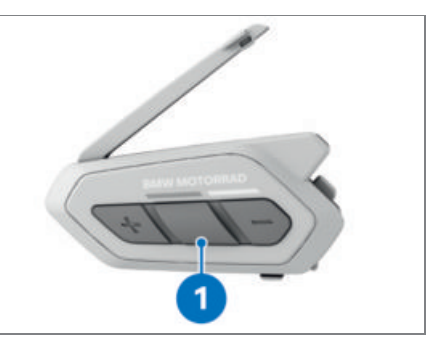

- Taste **1** ein-, zwei- oder dreimal antippen, um mit Gesprächsteilnehmer 1, 2 oder 3 zu sprechen.
- Taste **1** ein-, zwei- oder dreimal antippen, um Gesprächsteilnehmer 1, 2 oder 3 zur Unterhaltung hinzuzufügen.

Für die Dauer der Mehr-Wege-Unter-Ť haltung wird die eigene Funkverbindung des gekoppelten Geräts (Mobiltelefon, TFT Display oder Audioplattform) vorübergehend getrennt.

- Um einen weiteren Gesprächsteilnehmer hinzuzufügen, muss dieser sich mit einem der anderen beiden Gesprächsteilnehmer verbinden.
- Taste **1** ein-, zwei- oder dreimal antippen, um die Verbindung mit Gesprächsteilnehmer 1, 2 oder 3 zu beenden.
- Um das Gespräch mit allen Gesprächsteilnehmern gleichzeitig zu beenden, Taste **1** drei Sekunden lang gedrückt halten.

#### **DREI-WEGE-TELEFONKONFERENZ STAR-TEN/BEENDEN**

#### **Voraussetzung**

Zu einem bestehenden Mobiltelefongespräch kann ein Gesprächsteilnehmer hinzugefügt werden.

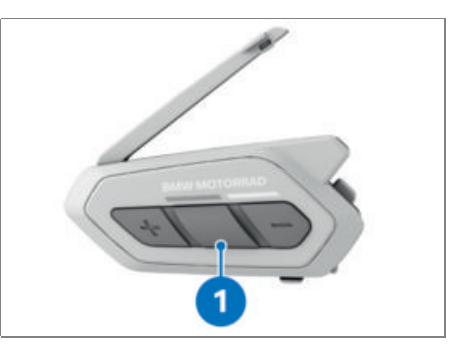

- Taste **1** ein-, zwei- oder dreimal antippen, um Gesprächsteilnehmer 1, 2 oder 3 zur Telefonkonferenz hinzuzufügen.
- Taste **1** ein-, zwei- oder dreimal antippen, um Gesprächsteilnehmer 1, 2 oder 3 aus der Telefonkonferenz zu entfernen.
- Taste **1** zwei Sekunden lang gedrückt halten, um Mobiltelefongespräch aus der Telefonkonferenz zu entfernen.
- Das Telefonat wird beendet und es besteht keine Telefonkonferenz mehr. Es wird eine Verbindung zum Bluetooth Intercom hergestellt.
- Wenn während eines Mobiltelefongesprächs ein Anruf über die Sprechanlage eingeht, sind zwei Pieptöne zu hören.

#### **GROUP INTERCOM STARTEN/BEENDEN**

#### **Voraussetzung**

Die Funktion Group Intercom stellt eine Mehr-Wege-Konferenz mit den drei zuletzt gekoppelten und in der nähe befindlichen Kommunikationssystemen her.

#### **Voraussetzung**

Eine Verbindung zu weiteren Geräten über Bluetooth ist nicht möglich. Alle verfügbaren Kanäle werden für Group Intercom genutzt.

Wird die Funktion Group Intercom gewählt, können alle zuletzt gekoppelten Group Intercom Teilnehmer in der Umgebung angerufen werden. Es werden z. B. 3er Gruppen erstellt. Innerhalb dieser Gruppe ist das gleichzeitige Sprechen möglich. Verlässt ein Teilnehmer die Gruppe, kann dieser nicht mehr beitreten und es muss eine neue Gruppe gestartet werden.

<span id="page-36-0"></span>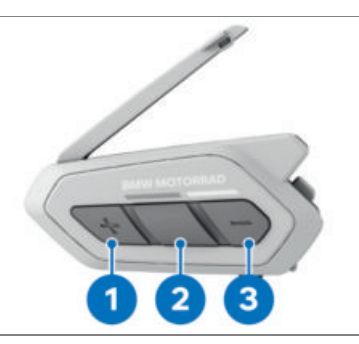

- Tasten **1** und **3** gleichzeitig einmal antippen.
- Gruppen-Intercom
- Sobald alle Kommunikationssysteme miteinander verbunden sind, erfolgt die Ansage Gruppen-Intercom verbunden.
- Taste **2** fünf Sekunden lang gedrückt halten, um das Gruppen-Intercom zu beenden.
- Gruppen-Intercom beendet

#### **MESH INTERCOM-KONFERENZ MIT BLUETOOTH-INTERCOM-TEILNEHMERN**

Kommunikationssysteme mit der Funktion Fit-for-All oder Kom V3 können an einer Mesh Intercom Konferenz teilnehmen. Dies könnte ggf. zu einer verminderten Audioqualität führen.

Bluetooth-Intercom- und Mesh Intercom-Funktionen können gleichzeitig genutzt werden. Es wird empfohlen, alle Connected-Ride Com U1 mit Mesh Intercom über den gleichen Kanal oder die gleiche private Gruppe zu Verbinden und alle anderen BMW Kommunikationssysteme über Bluetooth Intercom zu verbinden. Hierbei besteht die Möglichkeit, einen Gesprächsteilnehmer mit der Zwei-Wege-Kommunikation dem Mesh hinzuzufügen.

Wenn bei der Verwendung von Open Mesh oder Group Mesh die Verbindung zu zwei oder mehr Gesprächsteilnehmern über Bluetooth Intercom hergestellt wird, nimmt die Audioqualität unter Umständen ab.

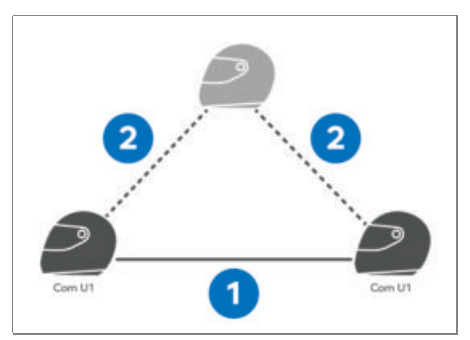

Wenn mit Mesh Intercom **1** und Bluetooth Intercom **2** eine geschlossene Schleife erstellt wird, haben alle Gesprächsteilnehmer erhebliche Geräuschprobleme. Wenn bei einer bestehenden Mesh Intercom-Verbindung versehentlich eine Bluetooth Intercom-Verbindung mit einem Mesh-Gesprächsteilnehmer aktiviert wird, ertönt einmal pro Minute die Sprachansage: Mesh Intercom deaktiviert. Bluetooth-Intercom verbunden.

Bluetooth Intercom oder Mesh Intercom deaktivieren, um die Sprachansage abzuschalten.

#### **UNIVERSAL INTERCOM STARTEN/BEEN-DEN**

#### **Voraussetzung**

Mit Universal Intercom können Verbindungen zu Kommunikationssystemen anderer Hersteller aufgebaut werden. Die Reichweite hängt von der Leistung des verbundenen Bluetooth-Geräts ab.

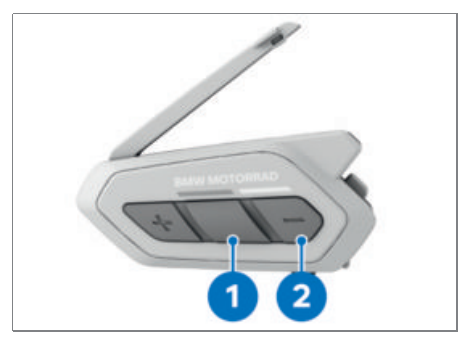

Taste **1** zehn Sekunden lang gedrückt halten.

## <span id="page-37-0"></span>**34 BLUETOOTH INTERCOM**

- Konfigurationsmenü
- Taste **2** dreimal antippen.
- Universal Intercom Kopplung
- Taste **1** einmal antippen.
- Kopplungsmodus des anderen Bluetooth-Geräts aktivieren. Das Kommunikationssystem verbindet sich automatisch mit dem anderen Gerät.

Wenn ein Bluetooth-Kommunikations-Ñ. gerät eines anderen Herstellers mit dem ConnectedRide Com U1 über Universal Intercom verbunden ist, führt dies zu einer reduzierten Audioqualität und einer reduzierten Anzahl an Bluetooth-Geräten, welche verbunden werden können.

Für eine Zwei-Wege-Kommunikation kann ein weiteres Kommunikationssysteme über Universal Intercom mit dem Com U1 verbunden werden.

#### **MESH INTERCOM-KONFERENZ UND UNI-VERSAL INTERCOM**

Die Zwei-Wege-Kommunikation über Universal Intercom und Mesh Intercom können gleichzeitig genutzt werden. Sowohl bei der Verwendung von Open Mesh als auch Group Mesh ist es möglich, einen Gesprächsteilnehmer über Universal Intercom zum Mesh hinzuzufügen. Hierzu während der Teilnahme an Mesh Intercom eine Zwei-Wege-Kommunikation über Universal Intercom starten. Jedes Com U1 kann dabei einen weitern Gesprächsteilnehmer über Universal Intercom hinzufügen. Das Kommunikationssystem des neuen Gesprächsteilnehmers muss diese Funktion unterstützen.

<span id="page-39-0"></span>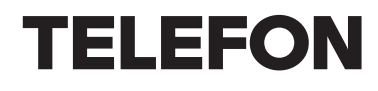

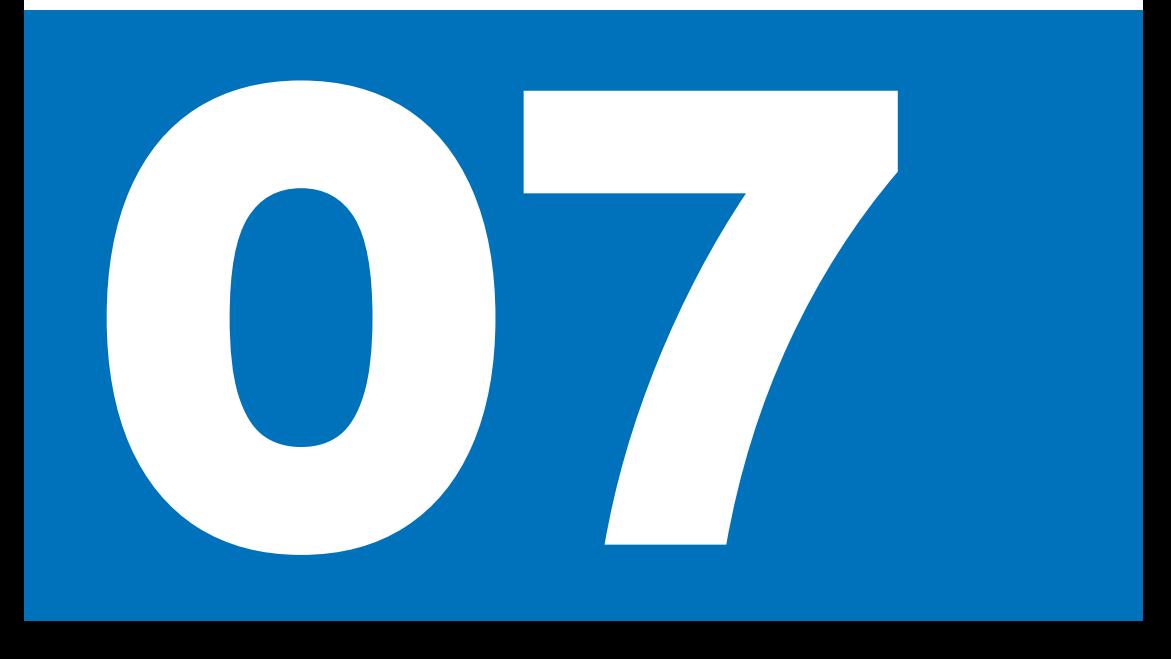

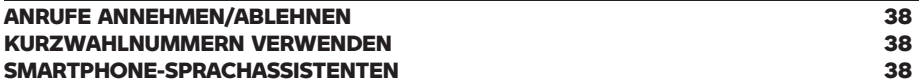

#### <span id="page-41-0"></span>**ANRUFE ANNEHMEN/ABLEHNEN**

#### **WARNUNG**

#### **Ablenkung vom Verkehrsgeschehen und Kontrollverlust**

Unfallgefahr durch Bedienung von integrierten Informationssystemen und Kommunikationsgeräten während der Fahrt

- Bedienen Sie diese Systeme oder Geräte nur, wenn es die Verkehrssituation zulässt.
- Bei Bedarf anhalten und die Systeme oder Geräte im Stand bedienen.

Während eines Telefonats werden keine Sprachanweisungen von verbundenen GPS-Geräten wiedergegeben.

Smartphone-Sprachassistenten (z. B. Siri, Google Assistant) können auch genutzt werden, um Anrufe an-/abzulehnen. Die Smartphone-Sprachassistenten können nur genutzt werden, wenn das Smartphone direkt mit dem Com U1 verbunden ist. Wenn ein anderes Gerät (z. B. TFT Display des Motorrads) dazwischen verbunden ist, funktionieren die Smartphone-Sprachassistenten nicht.

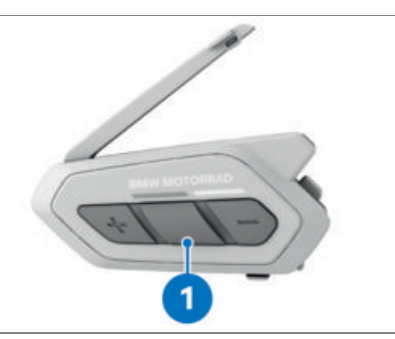

- Taste **1** einmal antippen, um einen Anruf anzunehmen.
- Taste **1** zwei Sekunden lang gedrückt halten, um einen Anruf abzulehnen oder einen Anruf zu beenden.

#### **KURZWAHLNUMMERN VERWENDEN**

#### **Voraussetzung**

Die Voreinstellungen zu den Kurzwahlnummern werden im Device Manager oder der Com U1 App zugewiesen.

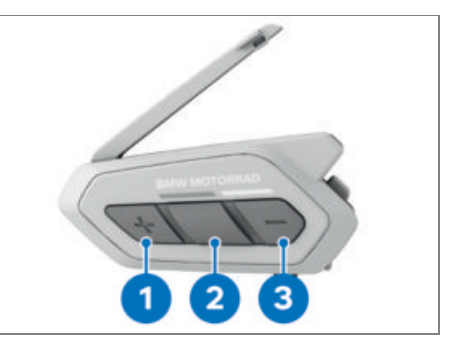

- Taste **1** drei Sekunden lang gedrückt halten, um den Kurzwahlmodus zu starten.
- Kurzwahl
- Taste **1** oder **3** einmal antippen, um vorwärts bzw. rückwärts durch die gespeicherten Kurzwahlnummern zu navigieren.
- Taste **2** einmal antippen, um die gewählte Kurzwahlnummer anzurufen.
- Kurzwahl #

#### **SMARTPHONE-SPRACHASSISTENTEN**

Das ConnectedRide Com U1 unterstützt den direkten Zugriff auf die Smartphone-Sprachassistenten **Siri** und **Google Assistant**. Siri oder Google Assistant kann über das Mikrofon des Com U1 mit dem entsprechenden Sprachbefehl aktiviert werden (z. B. "Hey Siri" oder "Hey Google"). Zum Nutzen dieser Funktion muss der Sprachassistent auf dem Smartphone aktiviert sein und das Com U1 direkt mit dem Smartphone verbunden sein.

# <span id="page-43-0"></span>**FM-RADIO**

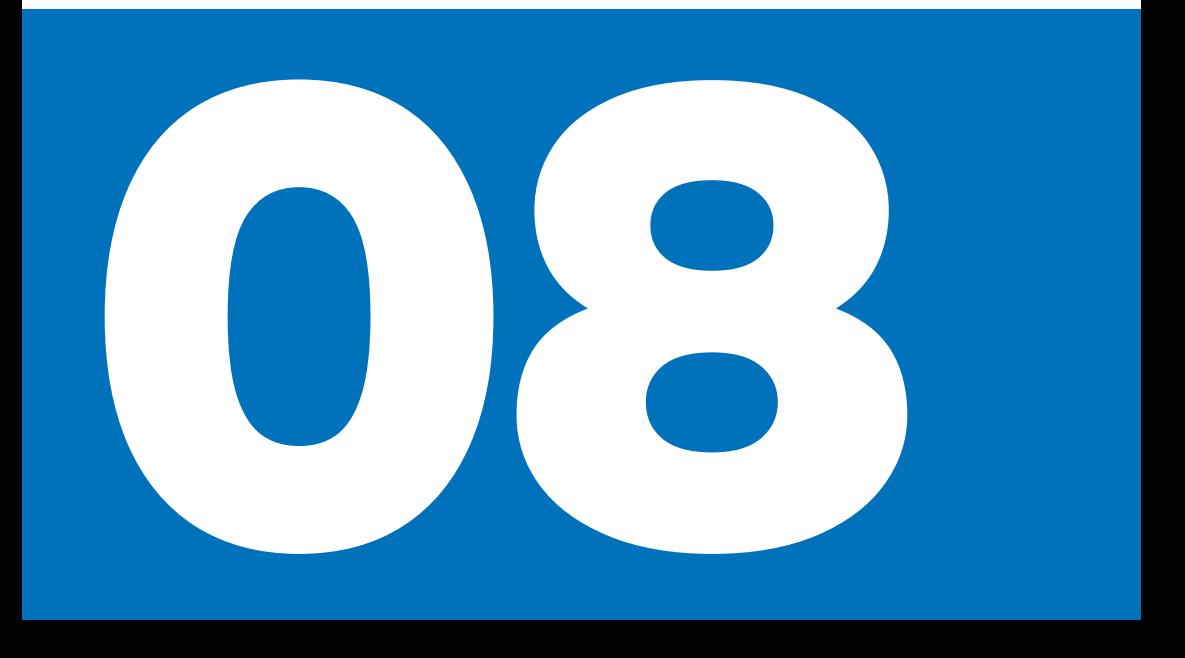

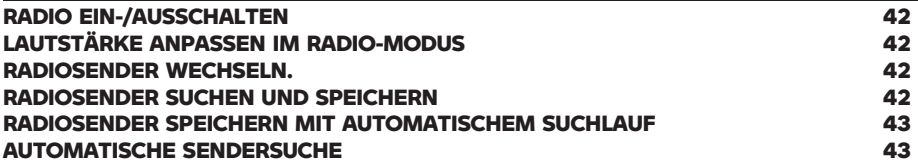

#### <span id="page-45-0"></span>**RADIO EIN-/AUSSCHALTEN**

#### **Voraussetzung**

Com U1 ist eingeschaltet.

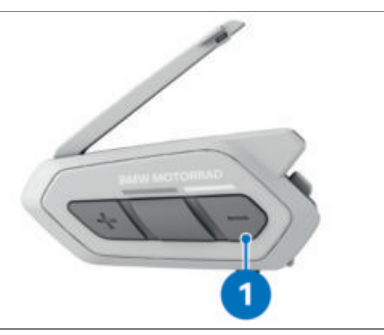

- Taste **1** eine Sekunde lang gedrückt halten, um das FM-Radio einzuschalten.
- FM ein
- Taste **1** eine Sekunde lang gedrückt halten, um das FM-Radio auszuschalten.
- FM aus

#### **LAUTSTÄRKE ANPASSEN IM RADIO-MO-DUS**

#### **Voraussetzung**

FM-Radio ist eingeschaltet.

Die Tasten + und - sind im Radio-Modus doppelt belegt. Sie dienen zum einen zur Regelung der Lautstärke und zum anderen zum Durchführen des Suchlaufs.

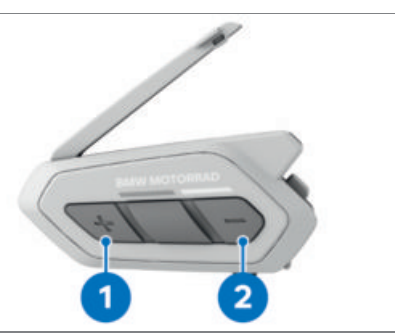

- Taste **1** min. zwei Sekunden gedrückt halten, um die Lautstärke zu erhöhen.
- Taste **2** min. zwei Sekunden gedrückt halten, um die Lautstärke zu verringern.

#### **RADIOSENDER WECHSELN.**

#### **Voraussetzung**

FM-Radio ist eingeschaltet.

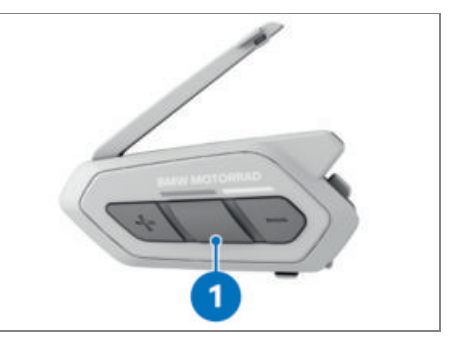

Taste **1** eine Sekunde lang gedrückt halten, um durch die voreingestellten Sender zu navigieren.

#### **RADIOSENDER SUCHEN UND SPEICHERN**

#### **Voraussetzung**

FM-Radio ist eingeschaltet.

In der Com U1 App oder dem Device Manager kann die Suchfunktion auf den regional verfügbaren FM-Frequenzbereich begrenzt werden. Ebenso kann der Sendersuchlauf und Sender gespeichert werden.

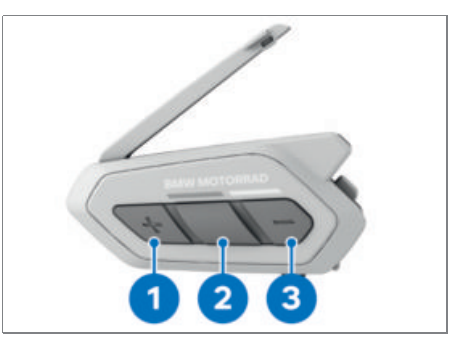

- Taste **1** oder **3** zweimal antippen, um vorwärts bzw. rückwärts nach Sendern zu suchen.
- Taste **2** drei Sekunden lang gedrückt halten, um den aktuellen Sender zu speichern.
- Voreinstellung #
- <span id="page-46-0"></span>Taste **1** oder **3** einmal antippen, um vorwärts bzw. rückwärts durch die voreingestellten Sender zu navigieren.
- Taste **1** eine Sekunde lang gedrückt halten, um den Sender unter der aktuellen Voreinstellungsnummer zu speichern. Taste **3** eine Sekunde lang gedrückt halten, um den Sender zu löschen.

#### **RADIOSENDER SPEICHERN MIT AUTO-MATISCHEM SUCHLAUF**

#### **Voraussetzung**

FM-Radio ist eingeschaltet.

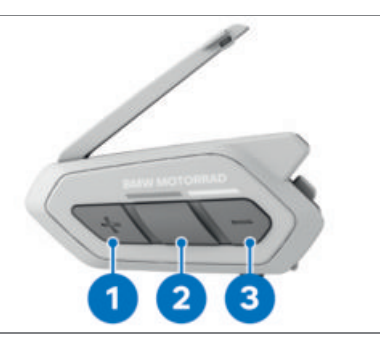

- Taste 1 eine Sekunde lang gedrückt halten, um den Sendersuchlauf zu starten.
- Der Sendersuchlauf stoppt bei jedem Sender für acht Sekunden und fährt dann mit der Suche fort.
- Taste **2** einmal innerhalb der acht Sekunden antippen, um den aktuellen Sender unter der nächsten Voreinstellungsnummer zu speichern.
- Voreinstellung speichern #
- Taste **1** eine Sekunde lang gedrückt halten, um den automatischen Sendersuchlauf zu stoppen.
- Der Suchlauf wird gestoppt und alle nicht gespeicherten Sender sind beim nächsten Einschalten weg.

#### **AUTOMATISCHE SENDERSUCHE**

#### **Voraussetzung**

FM-Radio ist eingeschaltet.

In der Com U1 App oder dem Device  $^{\prime}$ Manager kann die Suchfunktion auf den regional verfügbaren FM-Frequenzbereich begrenzt werden. Ebenso kann der Sendersuchlauf und Sender gespeichert werden.

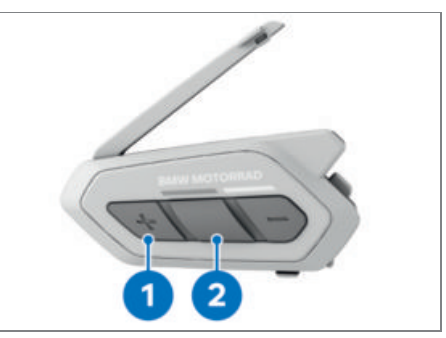

- Taste **1** dreimal antippen, um die automatische Sendersuche zu starten.
- Die automatische Sendersuche speichert automatisch vorübergehend bis zu zehn Radiosender. Bereits vorhandene voreingestellte Radiosender werden von der Suche nach vorläufigen Radiosendern nicht beeinflusst. Die vorläufig voreingestellten Radiosender werden gelöscht, wenn das Com U1 neu gestartet wird.
- Taste **2** eine Sekunde lang gedrückt halten, um durch die vorläufig voreingestellten Radiosender zu navigieren.

<span id="page-47-0"></span>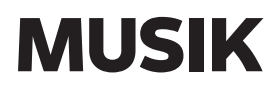

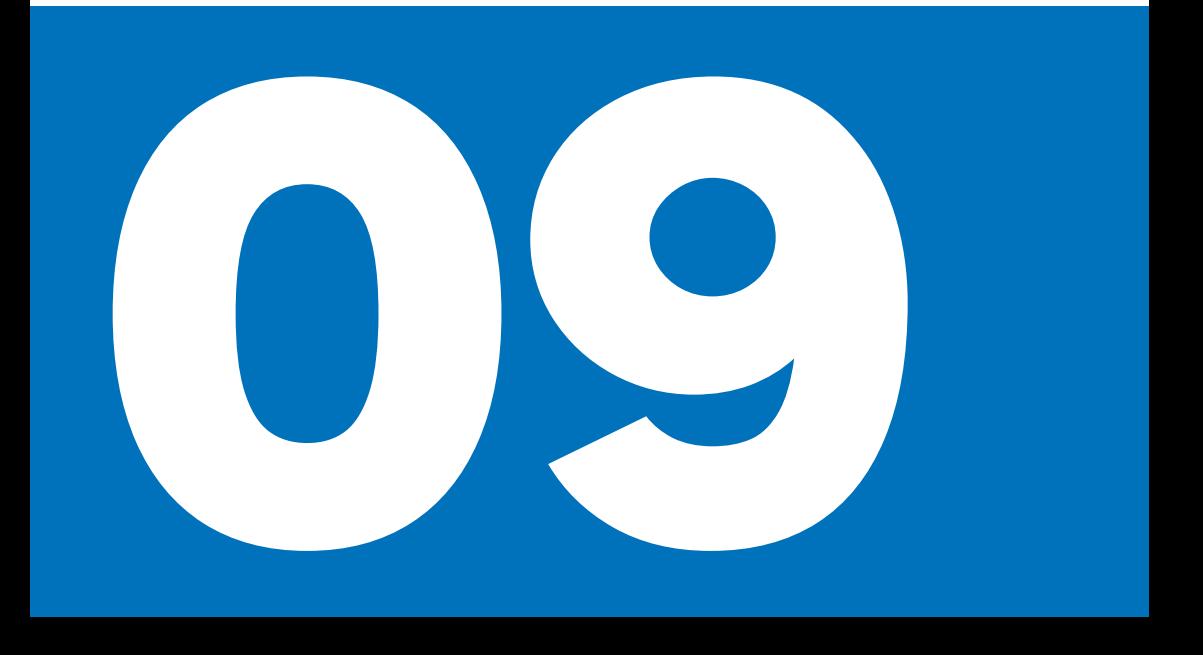

**[STEUERUNG DER MUSIKWIEDERGABE](#page-49-0) 46 [MUSIK TEILEN](#page-49-0) 46**

#### <span id="page-49-0"></span>**STEUERUNG DER MUSIKWIEDERGABE**

#### **Voraussetzung**

Com U1 ist eingeschaltet.

Ist das Com U1 mit einem TFT-Display  $^{\prime}$  am Motorrad verbunden, kann die Musik auch über das TFT-Display bzw. über den Multicontroller am Motorrad gesteuert werden.

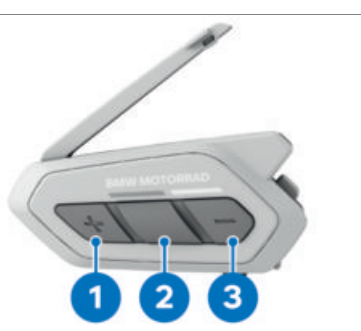

- Taste **2** eine Sekunde lang gedrückt halten.
- Headset piept zweimal.
- Musikwiedergabe wird gestartet oder pausiert.
- Taste **1** oder **3** eine Sekunde lang gedrückt halten.
- Das aktuelle Musikstück wird vor- oder zurückgespult.

#### **MUSIK TEILEN**

#### **Voraussetzung**

Als Musikgerät kann z. B. ein Mobiltelefon dienen, das mit dem Connected-Ride Com U1 gekoppelt ist.

Musik kann nur mit einem weiteren ۱Ī. Teilnehmer geteilt werden. Der erste Teilnehmer, der das Teilen von Musik akzeptiert, hört die Musik.

Das Teilen von Musik wird über Wesh Intercom empfohlen, da während dem Abspielen von Musik auch kommuniziert werden kann. Musik kann auch über Bluetooth Intercom geteilt werden. In diesem Fall kann nicht mehr kommuniziert werden. Wird das Teilen von Musik über Bluetooth Intercom beendet, kann wieder kommuniziert werden.

- ConnectedRide Com U1 mit einem Mobiltelefon oder einem anderen Gerät zur Musikwiedergabe verbinden.
- ConnectedRide Com U1 mit einem weiteren Kommunikationssystem verbinden.

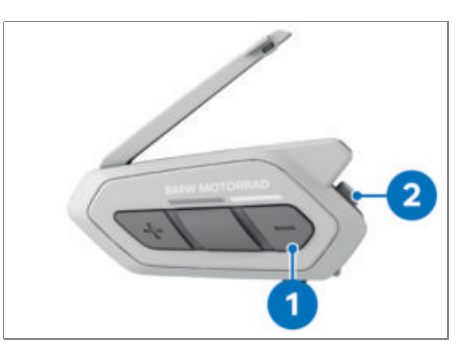

- Taste **1** drei Sekunden lang gedrückt halten.
- Musik teilen ein
- Wenn über Mesh Intercom Musik geteilt werden soll, werden die Teilnehmer gefragt Möchten Sie das Musikteilen zulassen?.
- Die Musik kann nur mit einem weiteren Teilnehmer geteilt werden. Der erste Teilnehmer, der akzeptiert, hört die Musik.
- Taste **2** einmal antippen, um Musikteilen zuzustimmen, oder eine Sekunde lang gedrückt halten, um abzulehnen.
- Musik wird über die Bluetooth-Sprechanlage oder mit dem ersten Mesh Intercom Teilnehmer geteilt, der der Anfrage zustimmt.

# <span id="page-51-0"></span>**SOFTWARE-EINSTELLUNGEN**

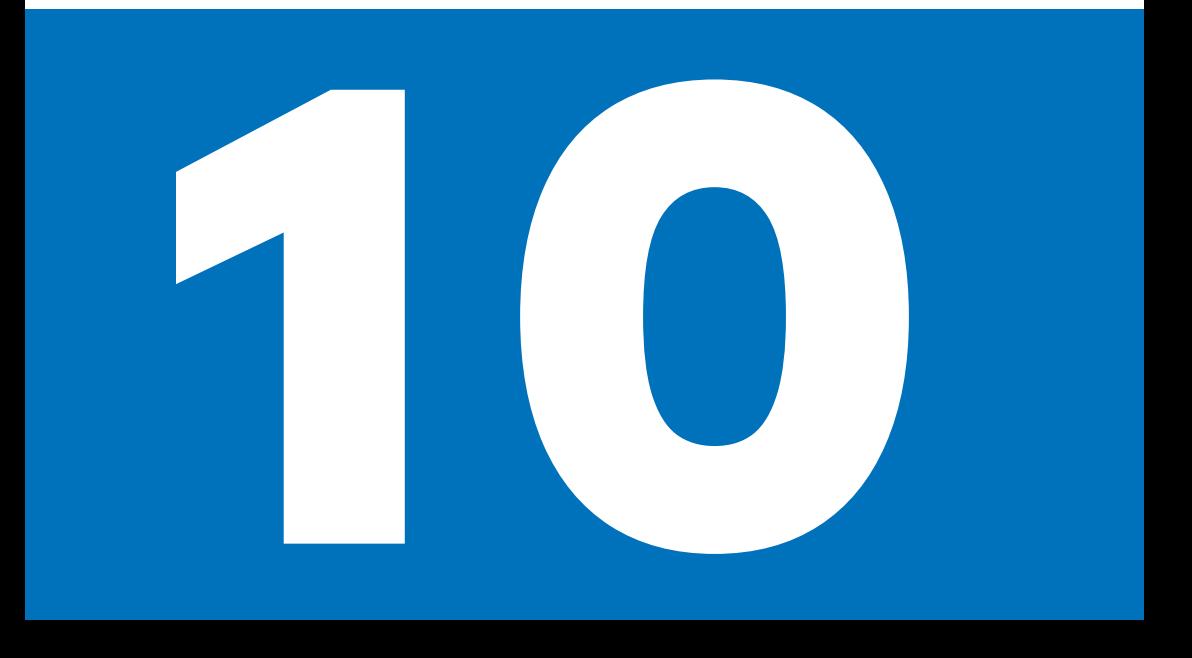

#### **[KONFIGURATION](#page-53-0) 50**

#### <span id="page-53-0"></span>**KONFIGURATION**

In der Com U1 App und dem Device Manager stehen verschiedene Konfigurationsmöglichkeiten für das ConnectedRide Com U1 zur Verfügung.

#### **Gerätesprache**

Sie können für das ConnectedRide Com U1 eine andere Sprache festlegen. Sprachbefehle werden in den folgenden

Sprachen unterstützt:

- Deutsch
- Englisch
- Französisch
- Spanisch
- Italienisch
- Japanisch
- Chinesisch
- Russisch

Wenn Sie eine Sprache auswählen, in der keine Sprachbefehle verfügbar sind, funktionieren nur die englischen Sprachbefehle. Eine Liste der Sprachbefehle für andere Sprachen finden Sie in der Com U1 App.

Die Zuverlässigkeit der Sprachbefehle kann abhängig von Umgebungsbedingungen wie Fahrtgeschwindigkeit, Helmtyp und Umgebungsgeräuschen variieren. Um die Leistung zu verbessern, nutzen Sie den mitgelieferten Mikrofonaufsatz.

Die gewählte Sprache wird auch beibehalten, wenn das Kommunikationsgerät ausund wieder eingeschaltet wird.

#### **Audio-Equalizer**

Der Audio-Equalizer ist standardmäßig deaktiviert. Die Dezibel-Pegel verschiedener Frequenzbereiche können wie folgt angepasst werden:

- Balance: Alle Frequenzbereiche werden an die gleiche Lautstärke angepasst (0 dB).
- Bass Boost: Der Bassbereich wird erhöht (20-250 Hz).
- Mid Boost: Der mittlere Audiobereich wird erhöht (250 Hz-4 kHz).
- Treble Boost: Der hohe Audiobereich wird erhöht (4-20 kHz).

#### **VOX-Telefon**

Mit der Funktion VOX-Telefon können Anrufe mit einem beliebigen Sprachbefehl (z. B. "mit lautem Rufen") oder durch Pusten auf das Mikrofon entgegengenommen werden. Die Funktion VOX-Telefon ist standardmäßig aktiviert. Die Funktion ist vorübergehend deaktiviert, wenn die Sprechanlage verbunden ist oder wenn das TFT-Display am Motorrad bzw. ein Navigationsgerät verbunden ist. Ist die Funktion deaktiviert, müssen eingehende Anrufe mit Betätigung der mittleren Taste entgegengenommen werden.

#### **VOX-Sprechanlage**

Mit der Funktion kann eine Kommunikation mit dem zuletzt verbundenen Gesprächsteilnehmer gestartet werden. Zum Starten reicht ein beliebiger Sprachbefehl (z. B. "mit lautem Rufen") oder ein Pusten in das Mikrofon. Wenn die Kommunikation per Sprachbefehl gestartet wird, wird sie automatisch beendet, wenn beide Gesprächsteilnehmer 20 Sekunden nichts sagen. Die VOX-Sprechanlage ist standardmäßig deaktiviert.

Manuell mit Tastendruck gestartete Kommunikationen müssen auch mit Tastendruck wieder beendet werden. Wenn eine Kommunikation per Sprachbefehl gestartet, aber mit Tastendruck auf die mittlere Taste beendet wird, kann die Sprechanlage nicht per Sprachbefehl erneut aktiviert werden. Hierfür muss sie zunächst wieder durch Drücken der mittleren Taste aktiviert werden. Dadurch wird verhindert, dass die Sprechanlage durch Windgeräusche o. ä. ungewollt aktiviert wird.

#### **VOX-Empfindlichkeit**

Die VOX-Empfindlichkeit kann an die Umgebungsbedingungen angepasst werden. Es kann zwischen Stufe 1 (niedrigste Empfindlichkeit) und Stufe 5 (höchste Empfindlichkeit) gewählt werden. Die Funktion ist standardmäßig auf Stufe 3 eingestellt.

#### **Empfindlichkeit der Sprechanlagenüberlagerung**

Über die Einstellung für die Empfindlichkeit der Sprechanlgenüberlagerung kann gesteuert werden, wie laut gesprochen werden muss, damit die Lautstärke der Musik reduziert wird.

Die Lautstärke von Musik, FM-Radio und GPS werden reduziert, während über die Sprechanlage kommuniziert wird. Mit dieser Funktion kann die Empfindlichkeit der Sprechanlage angepasst werden. Es kann zwischen Stufe 1 (niedrigste Empfindlichkeit) und Stufe 5 (höchste Empfindlichkeit) gewählt werden. Die Funktion ist standardmäßig auf Stufe 3 eingestellt.

Wenn die Stimme die ausgewählte Empfindlichkeitsstufe nicht übersteigt, findet keine Anpassung der Laustärke der Audioüberlagerung statt.

#### **Lautstärkenverwaltung von Audio Überlagerung**

Wenn die Funktion aktiviert wird, wird die Lautstärke der überlagerten Audiowiedergabe bei einer Kommunikation über die Sprechanlage nicht reduziert.

Die Funktion ist standardmäßig deaktiviert.

#### **HD Sprechanlage**

Die Funktion ist standardmäßig aktiviert. Sie wird vorübergehend deaktiviert, wenn eine Mehr-Wege-Kommunikation gestartet oder Audio Multitasking aktiviert wird.

Wenn die Funktion deaktiviert wird, wechselt die Sprachqualität der Zwei-Wege-Kommunikation zur normalen Qualität.

Die Reichweite der HD Sprechanlage ist geringer als die der herkömmlichen Sprechanlage.

#### **HD Voice**

Die Funktion erhöht die Audioqualität ausschließlich für Telefonate. Wenn HD Voice aktiviert ist, steht die Drei-Wege-Telefonkonferenz mit Teilnehmer über die Sprechanlage nicht zur Verfügung. Wenn HD Voice deaktiviert ist, werden Kommunikationen über die Sprechanlage durch eingehende Anrufe unterbrochen. HD Voice ist standardmäßig aktiviert.

HD Voice ist nur dann aktiv, wenn Audio Multitasking für Bluetooth Intercom deaktiviert ist.

Die Reichweite der HD Sprechanlage ist geringer als die der herkömmlichen Sprechanlage.

Der Hersteller eines Bluetooth-Geräts (z. B. Smartphone-Hersteller) kann Auskunft darüber geben, ob das Gerät HD Voice unterstützt.

#### **Intelligente Lautstärkesteuerung**

Mit der Funktion Intelligente Lautstärkesteuerung wird die Lautstärke der Lautsprecher automatisch an die Lautstärke der Umgebungsgeräusche angepasst. Die Funktion ist standardmäßig deaktiviert. Sie kann auf die Stufen **niedrig**, **mittel** und **hoch** gestellt werden.

#### **Eigenecho**

Das Eigenecho ist standardmäßig deaktiviert. Die Funktion erzeugt während Gesprächen über die Sprechanlage oder Telefonaten ein akustisches Feedback für den Nutzer, sodass dieser seine eigene Stimme hört.

#### **Sprachansage**

Sprachansagen sind in den folgenden Sprachen verfügbar:

- Deutsch
- Englisch
- Französisch
- Spanisch
- Italienisch
- Niederländisch
- Japanisch
- Chinesisch
- Koreanisch
- Russisch
- Polnisch
- Finnisch
- Tschechisch

Die Sprachansagen sind standardmäßig aktiviert und können in den Softwarekonfigurationseinstellungen deaktiviert werden. Folgende Sprachansagen können jedoch nicht deaktiviert werden:

## **52 SOFTWARE-EINSTELLUNGEN**

- Einstellungsmenü für die Konfiguration
- Akkuladezustand
- Kurzwahl
- FM-Radiofunktionen

#### **RDS AF-Einstellung**

Mit Radio Data System Alternative Frequency (RDS AF) kann ein Empfänger zur zweiten Frequenz wechseln, wenn das erste Signal zu schwach wird. Die Funktion ist standardmäßig deaktiviert.

#### **FM-Senderinfo**

Wenn die FM-Senderinfo aktiviert ist, werden die Frequenzen der FM-Sender beim Auswählen voreingestellter Sender über Sprachansagen ausgegeben. Ist die FM-Senderinfo deaktiviert, werden keine Sprachansagen mit den FM-Senderfrequenzen ausgegeben, wenn voreingestellte Sender ausgewählt werden.

#### **Advanced Noise Control**

Advanced Noise Control reduziert Hintergrundgeräusche, die über die Sprechanlage an den Gesprächspartner übertragen werden während der Kommunikation. Die Funktion ist standardmäßig aktiviert.

<span id="page-57-0"></span>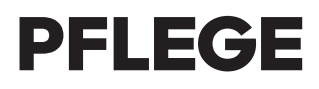

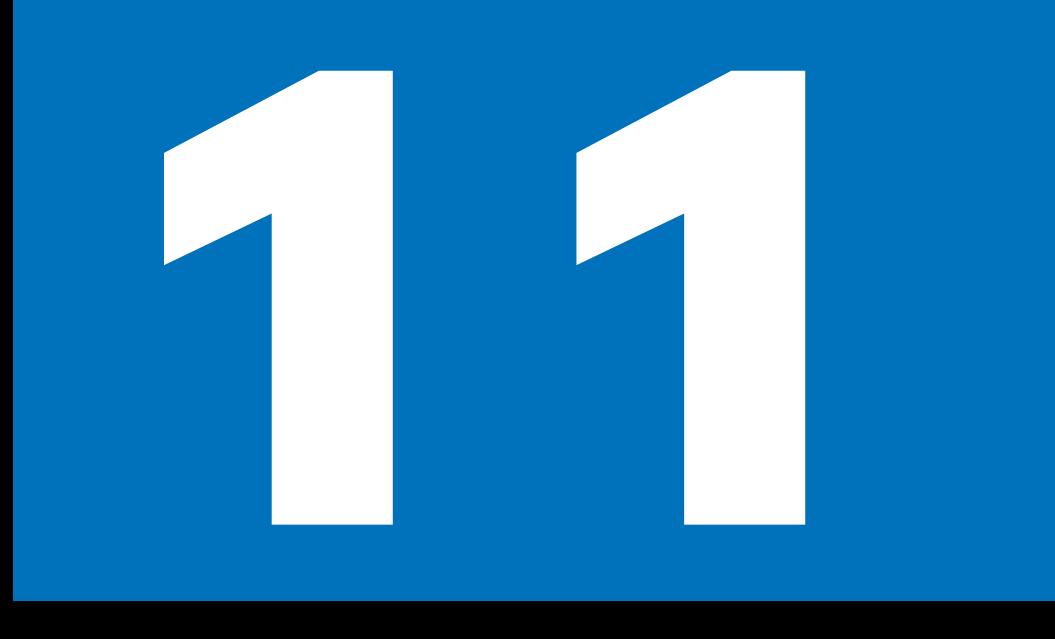

**[CONNECTEDRIDE COM U1 REINIGEN](#page-59-0) 56**<br> **FEHLERBEHEBUNG** 56 **[FEHLERBEHEBUNG](#page-59-0) 56**

#### <span id="page-59-0"></span>**CONNECTEDRIDE COM U1 REINIGEN**

Kommunikationssystem nur mit einem sauberen Tuch reinigen.

#### **FEHLERBEHEBUNG**

#### **Voraussetzung**

Sollten Fehler oder Probleme bei der Bedienung des ConnectedRide Com U1 auftauchen, können folgende Schritt zur Problembehebung helfen:

- Prüfen, ob aktuelle Firmware auf dem ConnectedRide Com U1 und allen Bluetooth-Schnittstellen-Geräten installiert ist.  $(m+12)$  $(m+12)$
- Prüfen, ob eine sinnvolle Kopplung vorliegt und das Pairing korrekt durchgeführt wurde. (... [18\)](#page-21-0)
- Sollte ein Problem mit der Kopplung/ Pairing auftreten, alle Pairings aus dem ConnectedRide Com U1 und allen Bluetooth-Schnittstellen-Geräten löschen und eine neue Verbindung herstellen.  $(m+18)$  $(m+18)$
- Sollten weiterhin Fehler oder Probleme mit dem ConnectedRide Com U1 bestehen: ConnectedRide Com U1 auf Werkseinstellungen zurücksetzen.
- Konnten die Probleme nach Durchführung aller Fehlerbehebungen nicht behoben werden:
- » An einen BMW Motorrad Partner wenden.

# <span id="page-61-0"></span>**TECHNISCHE DATEN**

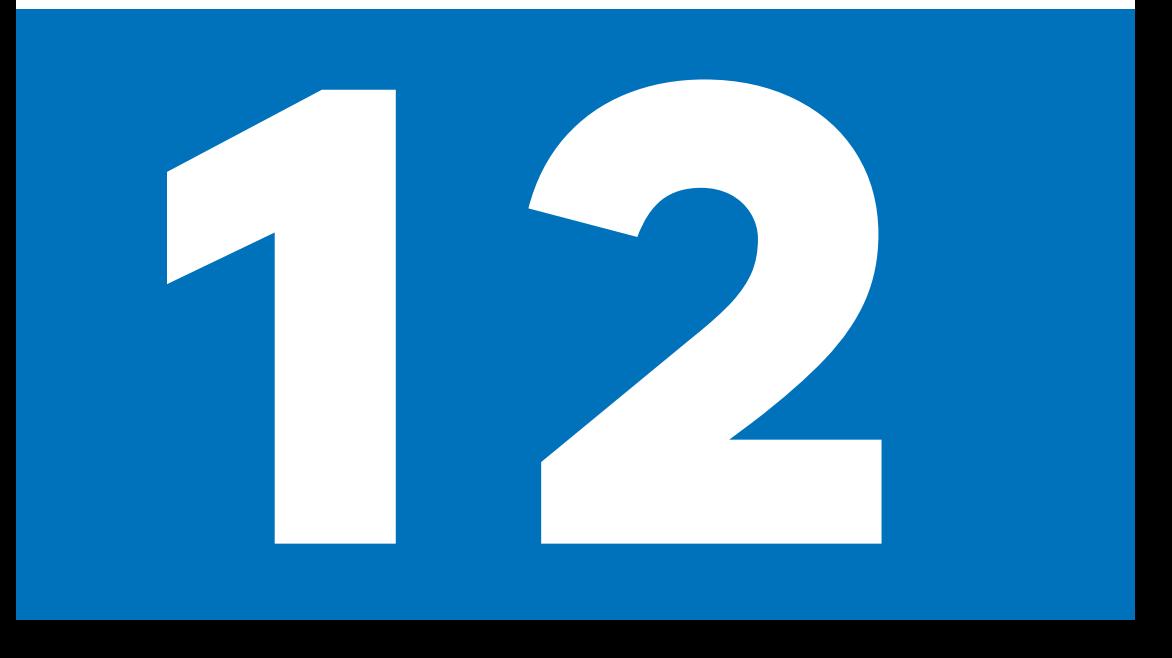

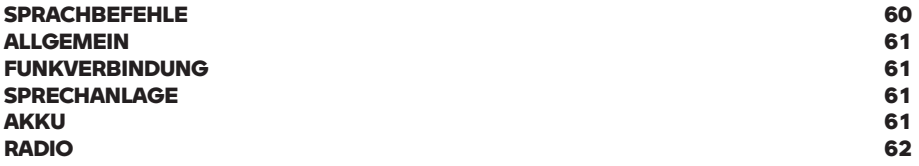

## <span id="page-63-0"></span>**60 TECHNISCHE DATEN**

#### **SPRACHBEFEHLE**

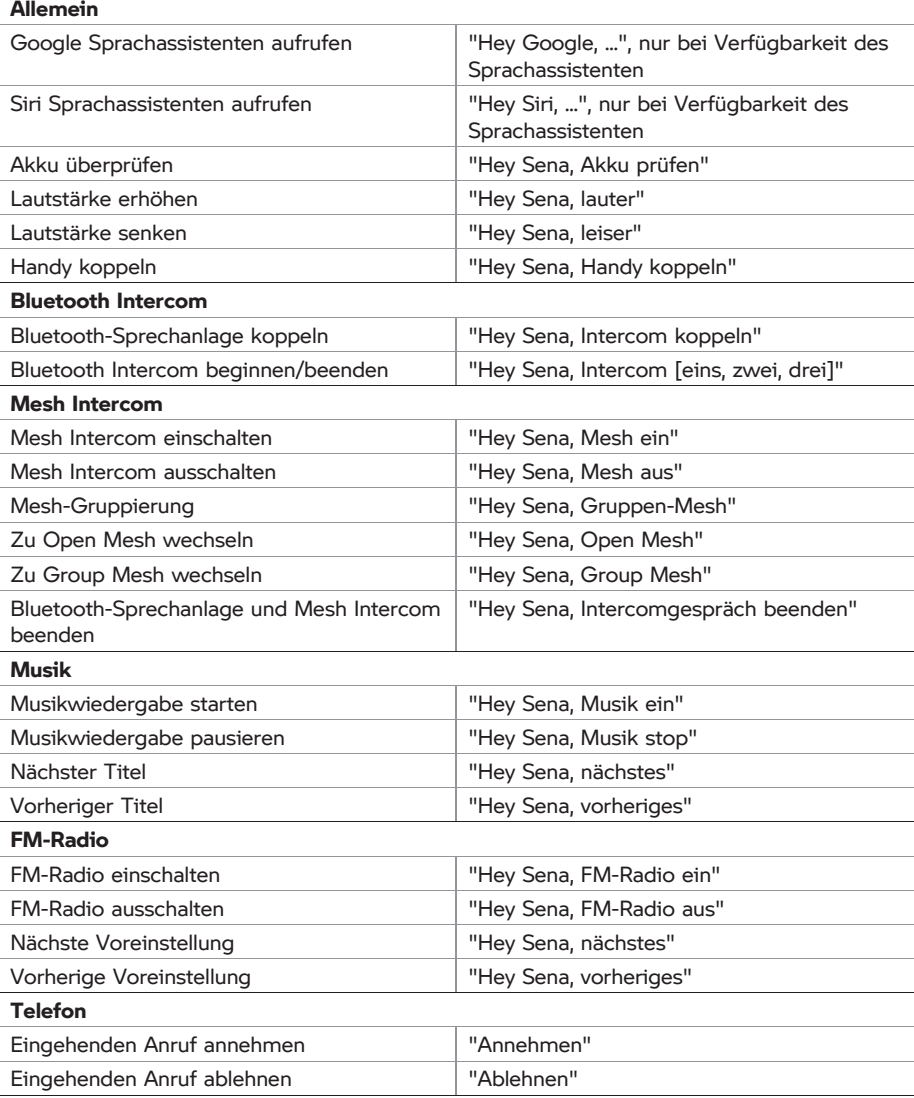

#### <span id="page-64-0"></span>**ALLGEMEIN**

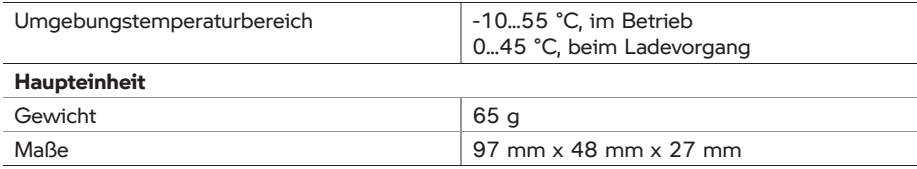

#### **FUNKVERBINDUNG**

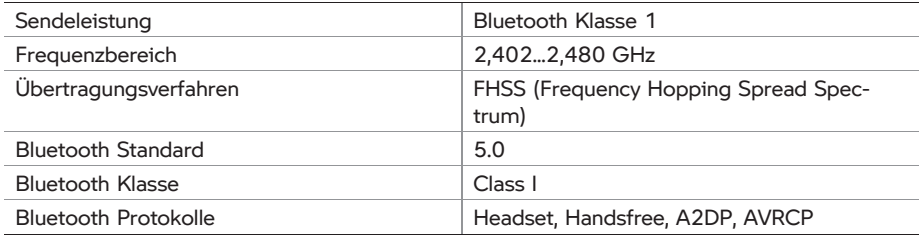

#### **SPRECHANLAGE**

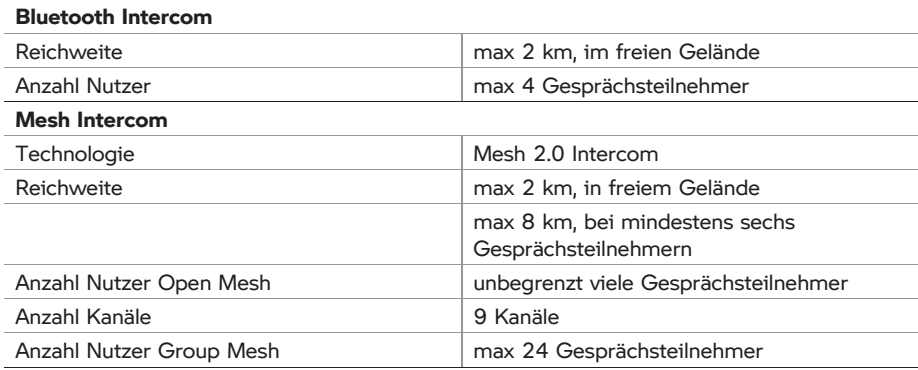

#### **AKKU**

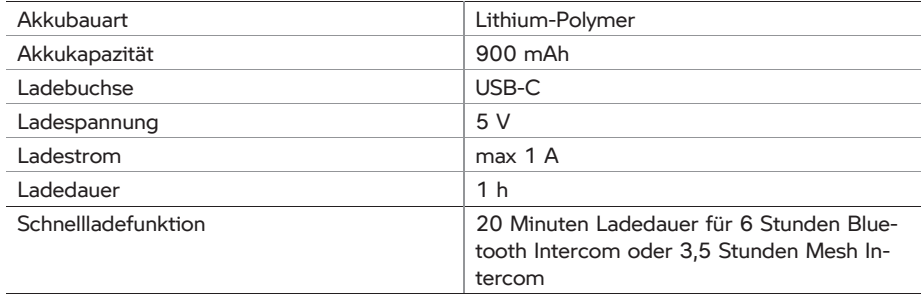

## <span id="page-65-0"></span>**62 TECHNISCHE DATEN**

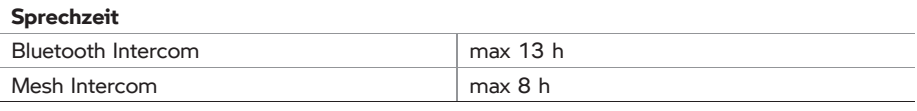

#### **RADIO**

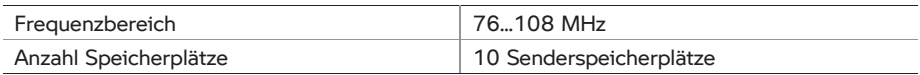

## <span id="page-67-0"></span>**64 STICHWORTVERZEICHNIS**

#### **A**

Abkürzungen und Symbole, [4](#page-7-0) Akku, [12](#page-15-0) Anruf ablehnen, [38](#page-41-0) annehmen, [38](#page-41-0) beenden, [38](#page-41-0) Kurzwahlnummern, [38](#page-41-0) App, [12](#page-15-0) Ausschalten Kommunikationssystem, [13](#page-16-0) Radio, [42](#page-45-0)

#### **B**

Bedieneinheit Konfiguration, [50](#page-53-0) Lieferumfang, [8](#page-11-0) Übersicht, [9](#page-12-0) Bluetooth, [5](#page-8-0) Bluetooth Intercom, [30](#page-33-0) Drei-Wege-Telefonkonferenz, [32](#page-35-0) Group Intercom, [32](#page-35-0) Mehr-Wege-Unterhaltung, [31](#page-34-0) Mesh Intercom-Konferenz, [33](#page-36-0) Sprechanlage koppeln, [30](#page-33-0) Universal Intercom, [33](#page-36-0) Zwei-Wege-Unterhaltung, [31](#page-34-0)

#### **E**

Einschalten Kommunikationssystem, [13](#page-16-0) Radio, [42](#page-45-0) Entsorgung, [5](#page-8-0)

#### **F**

Firmware-Aktualisierung, [12](#page-15-0)

#### **G**

Gesundheitshinweis, [5](#page-8-0) GPS, [19](#page-22-0)

#### **K**

Kommunikationssystem ausschalten, [13](#page-16-0) einschalten, [13](#page-16-0) Informationen, [4](#page-7-0)

Konfigurationsmenü, [15](#page-18-0) Lautstärke einstellen, [14](#page-17-0) Reset, [14](#page-17-0) Werkseinstellungen, [14](#page-17-0) Konfiguration, [50](#page-53-0) Konfigurationsmenü, [15](#page-18-0) Kopplung, [18](#page-21-0) Kurzwahl, [38](#page-41-0)

#### **L**

Lautstärke, [14](#page-17-0) LED-Statusmeldungen, [13](#page-16-0) Lieferumfang, [8](#page-11-0)

#### **M**

Mesh Intercom ausschalten, [24](#page-27-0) einschalten, [24](#page-27-0) Group Mesh, [24](#page-27-0) Group Mesh erstellen, [25](#page-28-0) Konferenz mit Bluetooth-Intercom-Teilnehmern, [33](#page-36-0) Mesh zurücksetzen, [26](#page-29-0) Mikrofon ein-/ ausschalten, [26](#page-29-0) Open Mesh, [24](#page-27-0) Open Mesh-Kanal wechseln, [24](#page-27-0) Wechsel zwischen Open Mesh und Group Mesh, [26](#page-29-0) Mikrofon ein-/ausschalten, [26](#page-29-0) Musikgerät bedienen, [46](#page-49-0) Musik teilen, [46](#page-49-0)

#### **P**

Pairing A2DP-Profil, [19](#page-22-0) erweitertes Pairing, [19](#page-22-0) Freisprechprofil, [19](#page-22-0) GPS, [19](#page-22-0) Hinweise, [18](#page-21-0) Speicher löschen, [20](#page-23-0) Telefon, [18](#page-21-0) zweites Telefon, [19](#page-22-0)

#### **R**

Radio ausschalten, [42](#page-45-0) Automatische Sendersuche, [43](#page-46-0)

einschalten, [42](#page-45-0) Radiosender speichern, [42](#page-45-0) Radiosender wechseln, [42](#page-45-0) Sendersuchlauf, [42](#page-45-0) Reset, [14](#page-17-0)

#### **S**

Steuerung Musikwiedergabe, [46](#page-49-0)

#### **T**

Telefon bedienen, [38](#page-41-0) Drei-Wege-Telefonkonferenz, [32](#page-35-0) koppeln, [18](#page-21-0) Kurzwahlnummern, [38](#page-41-0) zweites Telefon koppeln, [19](#page-22-0)

#### **U**

Übersichten Bedieneinheit, [9](#page-12-0) Lieferumfang, [8](#page-11-0)

#### **W**

Werkseinstellungen, [14](#page-17-0)

In Abhängigkeit vom Ausstattungs- bzw. Zubehörumfang Ihres Fahrzeugs, aber auch bei Länderausführungen können Abweichungen zu Bild- und Textaussagen auftreten. Etwaige Ansprüche können daraus nicht abgeleitet werden.

Maß-, Gewichts-, Verbrauchs- und Leistungsangaben verstehen sich mit entsprechenden Toleranzen.

Änderungen in Konstruktion, Ausstattung und Zubehör bleiben vorbehalten. Irrtum vorbehalten.

© 2022 Bayerische Motoren Werke Aktiengesellschaft 80788 München, Deutschland Nachdruck, auch auszugsweise, nur mit schriftlicher Genehmigung von BMW Motorrad, Aftersales. Originalbedienungsanleitung, gedruckt in

Deutschland.

Weiterführende Informationen zum Thema Ausstattung finden Sie unter: **[bmw-motorrad.com/equipment](https://www.bmw-motorrad.com/equipment)**

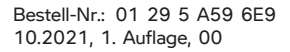

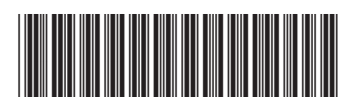